## <span id="page-0-0"></span>**Dell™ Studio XPS™ 8000 - Guide de maintenance**

- [Avant de commencer](file:///C:/data/systems/studio8000/fr/SM/before.htm#wp1180146) [Présentation technique](file:///C:/data/systems/studio8000/fr/SM/techov.htm#wp1194395) [Capot de l'ordinateur](file:///C:/data/systems/studio8000/fr/SM/cover_re.htm#wp1193119) [Cadre avant](file:///C:/data/systems/studio8000/fr/SM/bezel.htm#wp1181682) [Support de carte graphique](file:///C:/data/systems/studio8000/fr/SM/graphics.htm#wp1216092) [Cartes PCI et PCI Express](file:///C:/data/systems/studio8000/fr/SM/cards.htm#wp1193399) [Lecteurs](file:///C:/data/systems/studio8000/fr/SM/drives.htm#wp1188656) [Capot supérieur](file:///C:/data/systems/studio8000/fr/SM/topcover.htm#wp1188605) [Panneau d'E/S supérieur](file:///C:/data/systems/studio8000/fr/SM/topio.htm#wp1185096) [Panneau USB avant](file:///C:/data/systems/studio8000/fr/SM/frontio.htm#wp1181760)
- [Ensemble Bluetooth](file:///C:/data/systems/studio8000/fr/SM/bluetoot.htm#wp1188605) [Module de bouton d'alimentation](file:///C:/data/systems/studio8000/fr/SM/power_bu.htm#wp1181021) [Module\(s\) de mémoire](file:///C:/data/systems/studio8000/fr/SM/memory.htm#wp1181566) **[Ventilateurs](file:///C:/data/systems/studio8000/fr/SM/fan.htm#wp1184839)** [Processeur](file:///C:/data/systems/studio8000/fr/SM/cpu.htm#wp1196305) [Pile bouton](file:///C:/data/systems/studio8000/fr/SM/coinbatt.htm#wp1180760) [Bloc d'alimentation](file:///C:/data/systems/studio8000/fr/SM/power.htm#wp1185799) [Carte système](file:///C:/data/systems/studio8000/fr/SM/sysboard.htm#wp1184253) [Configuration du système](file:///C:/data/systems/studio8000/fr/SM/sys_setu.htm#wp1005451)

## **Remarques, précautions et avertissements**

**REMARQUE :** Une REMARQUE indique des informations importantes qui peuvent vous aider à mieux utiliser votre ordinateur.

**PRÉCAUTION : Une PRÉCAUTION vous avertit d'un risque d'endommagement du matériel ou de perte de données et vous indique comment éviter le problème.** 

**AVERTISSEMENT : Un AVERTISSEMENT indique un risque de dommage matériel, de blessure corporelle ou de mort.** 

## **Les informations de ce document sont sujettes à modification sans préavis. © 2009 Dell Inc. Tous droits réservés.**

La reproduction de ce document de quelque manière que ce soit sans l'autorisation écrite de Dell Inc. est strictement interdite.

Marques utilisées dans ce document : Dell, le logo DELL et Studio XPS sont des marques de Dell Inc. ; Intel et<br>Corporation aux Etats-Unis et dans d'autres pays ; *Microsoft, Windows, Windows Vista* et le logo du bouton dém de Microsoft Corporation aux Etats-Unis et dans d'autres pays.

Les autres marques et noms de produits pouvant être utilisés dans ce document sonnes omme appartenant à leurs propriétaires respectifs. Dell Inc. rejette tout intérêt<br>dans l'utilisation des marques déposées et des noms de

Modèle : série D03M Type : D03M001

Août 2009 Rév. A00

**Dell™ Studio XPS™ 8000 - Guide de maintenance** 

<span id="page-1-0"></span> **Avant de commencer** 

- [Caractéristiques techniques](#page-1-1)
- [Outils recommandés](#page-1-2)
- [Extinction de votre ordinateur](#page-1-3)
- [Consignes de sécurité](#page-1-4)

Ce manuel fournit les instructions de dépose et de pose des composants de votre ordinateur. Sauf mention contraire, chaque procédure implique les conditions suivantes :

- l Vous avez suivi les étapes décrites dans les sections [Extinction de votre ordinateur](#page-1-3) et [Consignes de sécurité](#page-1-4).
- l Vous avez lu les consignes de sécurité fournies avec votre ordinateur*.*
- l Pour remplacer un composant ou pour l'installer, s'il est acheté séparément, effectuez la procédure de dépose en sens inverse.

### <span id="page-1-1"></span>**Caractéristiques techniques**

Pour plus d'informations sur les caractéristiques techniques de votre ordinateur, consultez les *Caractéristiques complètes* à l'adresse **support.dell.com/manuals**.

### <span id="page-1-2"></span>**Outils recommandés**

Les procédures mentionnées dans ce document nécessitent les outils suivants :

- l Un petit tournevis plat
- l Un petit tournevis Phillips
- l Une pointe en plastique
- l Le programme exécutable de mise à jour de BIOS disponible à l'adresse **support.dell.com**

## <span id="page-1-3"></span>**Extinction de votre ordinateur**

- **PRÉCAUTION : Pour éviter de perdre des données, enregistrez et fermez tous les fichiers ouverts, puis quittez tous les programmes en cours d'exécution avant d'arrêter l'ordinateur.**
- 1. Enregistrez et fermez tous les fichiers et les programmes ouverts.
- 2. Arrêtez votre ordinateur.

*Windows Vista*® :

Cliquez sur **Démarrer (2)**, sur la flèche **a**, puis sur **Arrêter**.

*Windows*® *7* :

Cliquez sur **Démarrer**  , puis sur **Arrêter**.

- 3. L'ordinateur s'éteint une fois le système d'exploitation arrêté.
- 4. Assurez-vous que l'ordinateur est éteint. Si votre ordinateur ne s'éteint pas automatiquement lorsque vous avez éteint votre système d'exploitation,<br>appuyez sur le bouton d'alimentation et maintenez-le enfoncé quelques

### <span id="page-1-4"></span>**Consignes de sécurité**

Respectez les consignes de sécurité suivantes pour vous aider à protéger votre ordinateur de dommages éventuels et pour garantir votre sécurité personnelle.

AVERTISSEMENT : Avant toute intervention à l'intérieur de votre ordinateur, consultez les consignes de sécurité livrées avec celui-ci. Pour plus<br>d'informations sur les meilleures pratiques en matière de sécurité, voir la p **réglementation), à l'adresse www.dell.com/regulatory\_compliance.** 

- PRECAUTION : Seul un technicien d'entretien certifié doit effectuer les réparations sur votre ordinateur. Les dommages causés par des<br>interventions de maintenance non autorisées par Dell™ ne sont pas couverts par votre gar
- PRECAUTION : Lorsque vous débranchez un câble, tirez sur le connecteur ou sur la languette de traction, mais jamais sur le câble lui-même.<br>Certains câbles sont munis de connecteurs à languettes de verrouillage ; si vous dé **pour ne pas plier de broches de connecteur. De même, lorsque vous branchez un câble, assurez-vous que les deux connecteurs sont bien orientés et alignés.**
- **PRÉCAUTION : Avant de commencer à travailler sur l'ordinateur, suivez les étapes suivantes pour éviter de l'endommager.**
- 1. Assurez-vous que la surface de travail est plane et propre afin d'éviter de rayer le capot de l'ordinateur.
- 2. Eteignez l'ordinateur (voir *Extinction de votre ordinateur*) et tous les périphériques connectés.
- **PRÉCAUTION : Pour débrancher un câble réseau, débranchez d'abord le câble de votre ordinateur, puis du périphérique réseau.**
- 3. Débranchez tous les cordons téléphoniques ou les câbles réseau de l'ordinateur.
- 4. Débranchez l'ordinateur et tous les périphériques connectés de leurs prises secteur.
- 5. Débranchez tous les périphériques connectés à l'ordinateur.
- 6. Retirez toutes les cartes installées dans le lecteur de carte mémoire 19 en 1.
- 7. Maintenez enfoncé le bouton d'alimentation pour mettre à la terre la carte système.
- **PRÉCAUTION : Avant de toucher quoi ce soit à l'intérieur de l'ordinateur, mettez-vous à la terre en touchant une partie métallique non peinte du châssis, par exemple à l'arrière de l'ordinateur. Répétez cette opération régulièrement pendant votre intervention pour dissiper toute électricité statique qui pourrait endommager les composants.**

#### <span id="page-3-0"></span> **Cadre avant**

**Dell™ Studio XPS™ 8000 - Guide de maintenance** 

- [Dépose du cadre avant](#page-3-1)
- Repose du cadre av
- AVERTISSEMENT : Avant toute intervention à l'intérieur de votre ordinateur, consultez les consignes de sécurité livrées avec celui-ci. Pour plus<br>d'informations sur les meilleures pratiques en matière de sécurité, voir la p **réglementation), à l'adresse www.dell.com/regulatory\_compliance.**
- AVERTISSEMENT : **Pour prévenir tout risque d'électrocution, débranchez toujours votre ordinateur de la prise secteur avant de déposer le capot.**
- **AVERTISSEMENT : Ne faites pas fonctionner votre ordinateur lorsque un ou des capots sont retirés (notamment les capots de l'ordinateur, les cadres avant, les plaques de recouvrement, les caches du panneau avant, etc).**

PRECAUTION : Seul un technicien d'entretien certifié doit effectuer les réparations sur votre ordinateur. Les dommages causés par des<br>interventions de maintenance non autorisées par Dell™ ne sont pas couverts par votre gar

### <span id="page-3-1"></span>**Dépose du cadre avant**

- 1. Suivez les procédures de la section Avant de commence
- 2. Déposez le capot de l'ordinateur (voir [Dépose du capot de l'ordinateur](file:///C:/data/systems/studio8000/fr/SM/cover_re.htm#wp1193123)).
- 3. Placez l'ordinateur dans une position verticale.
- 4. Saisissez l'une après l'autre les languettes du cadre avant pour les libérer, une par une en les éloignant du panneau avant.
- 5. Faites pivoter le cadre avant en le tirant à l'opposé de l'avant de l'ordinateur pour libérer les pinces du cadre avant des encoches dans le panneau avant.

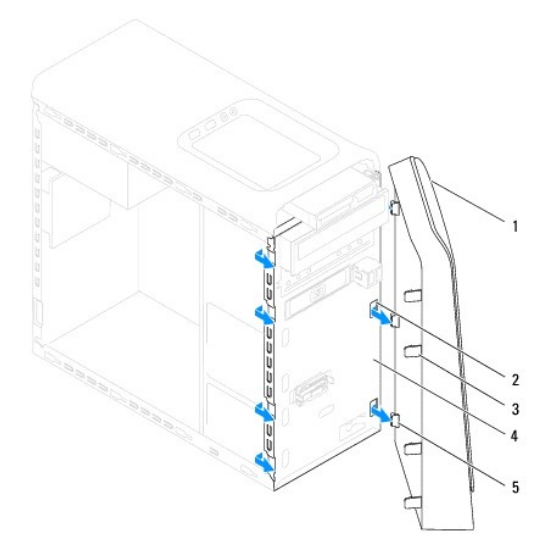

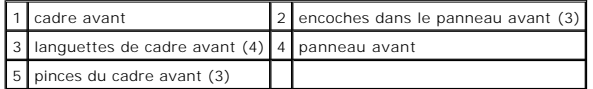

6. Mettez en lieu sûr le cadre avant.

## <span id="page-3-2"></span>**Repose du cadre avant**

1. Suivez les procédures de la section [Avant de commencer](file:///C:/data/systems/studio8000/fr/SM/before.htm#wp1180146).

- 2. Alignez et insérez les pinces du cadre avant dans les encoches du panneau avant.
- 3. Faites pivoter le cadre avant vers l'ordinateur jusqu'à l'enclenchement en position du cadre avant.

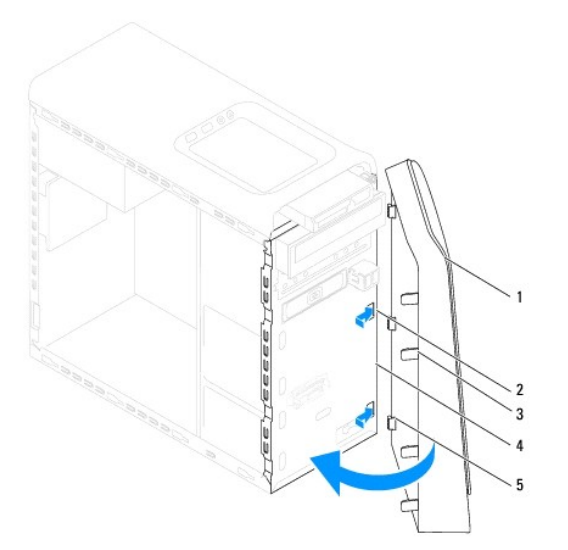

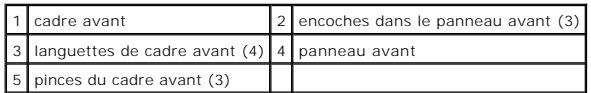

4. Reposez le capot de l'ordinateur (voir [Repose du capot de l'ordinateur\)](file:///C:/data/systems/studio8000/fr/SM/cover_re.htm#wp1193653).

# <span id="page-5-0"></span> **Ensemble Bluetooth**

**Dell™ Studio XPS™ 8000 - Guide de maintenance** 

- [Dépose de l'ensemble Bluetooth](#page-5-1)
- **Repose de l'ensemble Bluetooth**
- AVERTISSEMENT : Avant toute intervention à l'intérieur de votre ordinateur, consultez les consignes de sécurité livrées avec celui-ci. Pour plus<br>d'informations sur les meilleures pratiques en matière de sécurité, voir la p **réglementation), à l'adresse www.dell.com/regulatory\_compliance.**
- AVERTISSEMENT : **Pour prévenir tout risque d'électrocution, débranchez toujours votre ordinateur de la prise secteur avant de déposer le capot.**
- **AVERTISSEMENT : Ne faites pas fonctionner votre ordinateur lorsque un ou des capots sont retirés (notamment les capots de l'ordinateur, les cadres, les plaques de recouvrement, les caches du panneau avant, etc).**

PRECAUTION : Seul un technicien d'entretien certifié doit effectuer les réparations sur votre ordinateur. Les dommages causés par des<br>interventions de maintenance non autorisées par Dell™ ne sont pas couverts par votre gar

### <span id="page-5-1"></span>**Dépose de l'ensemble Bluetooth**

- 1. Suivez les procédures de la section **[Avant de commencer](file:///C:/data/systems/studio8000/fr/SM/before.htm#wp1180146)**
- 2. Déposez le capot de l'ordinateur (voir [Dépose du capot de l'ordinateur](file:///C:/data/systems/studio8000/fr/SM/cover_re.htm#wp1193123)).
- 3. Déposez le cadre avant (voir [Dépose du cadre avant](file:///C:/data/systems/studio8000/fr/SM/bezel.htm#wp1181855)).
- 4. Débranchez le câble de l'ensemble Bluetooth® du connecteur de la carte système (voir [Composants de la carte système](file:///C:/data/systems/studio8000/fr/SM/techov.htm#wp1210162)).
- 5. Appuyez sur la languette comme indiqué sur l'illustration pour tirer l'ensemble Bluetooth.
- 6. Faites glisser avec précaution l'ensemble Bluetooth pour le déposer en le sortant par l'avant de l'ordinateur.

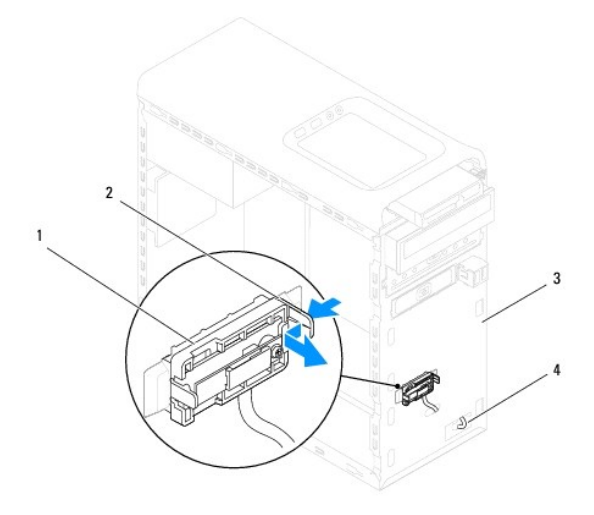

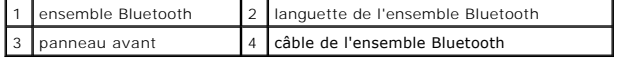

7. Mettez de côté l'ensemble Bluetooth en lieu sûr.

## <span id="page-5-2"></span>**Repose de l'ensemble Bluetooth**

1. Suivez les procédures de la section [Avant de commencer](file:///C:/data/systems/studio8000/fr/SM/before.htm#wp1180146).

- 2. Alignez la languette de l'ensemble Bluetooth sur l'encoche d'ensemble Bluetooth du panneau avant, et poussez l'ensemble Bluetooth jusqu'à l'enclenchement en position.
- 3. Branchez le câble de l'ensemble Bluetooth à la carte système (voir [Composants de la carte système](file:///C:/data/systems/studio8000/fr/SM/techov.htm#wp1210162)).
- 4. Reposez le cadre avant (voir [Repose du cadre avant\)](file:///C:/data/systems/studio8000/fr/SM/bezel.htm#wp1181929).
- 5. Reposez le capot de l'ordinateur (voir [Repose du capot de l'ordinateur\)](file:///C:/data/systems/studio8000/fr/SM/cover_re.htm#wp1193653).
- 6. Rebranchez l'ordinateur et ses périphériques à leurs prises secteur, puis allumez-les.

#### <span id="page-7-0"></span> **Cartes PCI et PCI Express Dell™ Studio XPS™ 8000 - Guide de maintenance**

- 
- [Dépose du support de fixation de la carte](#page-7-1)
- Repose du support de fixation de la
- [Dépose de cartes PCI et PCI Express](#page-8-0)
- Repose des cartes PCI et PCI Express
- [Configuration de votre ordinateur après la dépose ou l'installation de la carte PCI Express](#page-10-0)
- AVERTISSEMENT : Avant toute intervention à l'intérieur de votre ordinateur, consultez les consignes de sécurité livrées avec celui-ci. Pour plus<br>d'informations sur les meilleures pratiques en matière de sécurité, voir la p **réglementation), à l'adresse www.dell.com/regulatory\_compliance.**
- **AVERTISSEMENT : Pour prévenir tout risque d'électrocution, débranchez toujours votre ordinateur de la prise secteur avant de déposer le capot.**
- AVERTISSEMENT : **Ne faites pas fonctionner votre ordinateur lorsque un ou des capots sont retirés (notamment les capots de l'ordinateur, les<br>cadres, les plaques de recouvrement, les caches du panneau avant, etc).**
- PRECAUTION : Seul un technicien d'entretien certifié doit effectuer les réparations sur votre ordinateur. Les dommages causés par des<br>interventions de maintenance non autorisées par Dell™ ne sont pas couverts par votre gar

### <span id="page-7-1"></span>**Dépose du support de fixation de la carte**

- 1. Suivez les procédures de la section [Avant de commencer](file:///C:/data/systems/studio8000/fr/SM/before.htm#wp1180146).
- 2. Déposez le capot de l'ordinateur (voir [Dépose du capot de l'ordinateur](file:///C:/data/systems/studio8000/fr/SM/cover_re.htm#wp1193123)).
- 3. Déposez la vis de fixation du support de la carte.
- 4. Soulevez le support de fixation de la carte et déposez-le en lieu sûr.

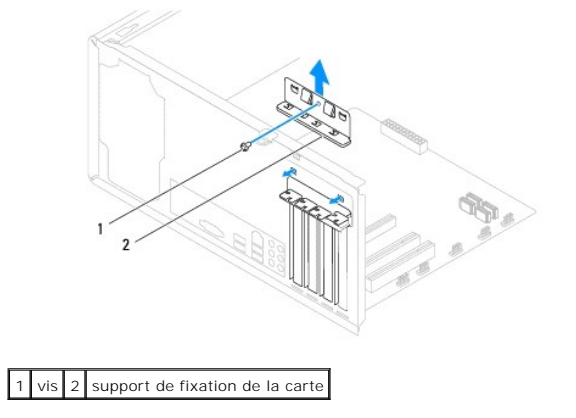

### <span id="page-7-2"></span>**Repose du support de fixation de la carte**

- 1. Suivez les procédures de la section [Avant de commencer](file:///C:/data/systems/studio8000/fr/SM/before.htm#wp1180146).
- 2. Reposez le support de fixation de la carte en vous assurant que :
	- l La pince de guidage est alignée avec l'encoche de guidage.
	- l Le bord supérieur de toutes les cartes et plaques de recouvrement sont au même niveau que la barre d'alignement.
	- l L'encoche sur le bord supérieur de la carte ou sur la plaque de recouvrement s'emboîte sur le guide d'alignement.

<span id="page-8-1"></span>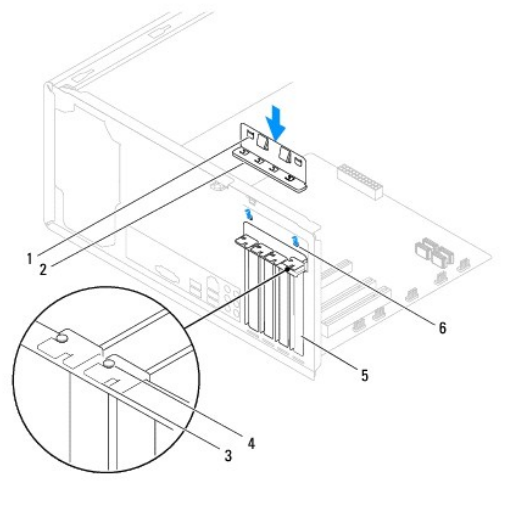

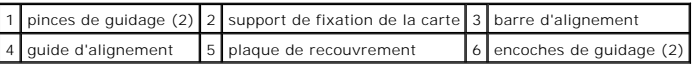

## <span id="page-8-0"></span>**Dépose de cartes PCI et PCI Express**

- 1. Suivez les procédures de la section **[Avant de commencer](file:///C:/data/systems/studio8000/fr/SM/before.htm#wp1180146)**.
- 2. Déposez le capot de l'ordinateur (voir *[Dépose du capot de l'ordinateur](file:///C:/data/systems/studio8000/fr/SM/cover_re.htm#wp1193123)*).
- 3. Déposez le support de la carte graphique (voir *Dépose du support de carte graphique*).
- 4. Déposez le disque dur principal, le cas échéant (voir *[Dépose du disque dur](file:///C:/data/systems/studio8000/fr/SM/drives.htm#wp1238183)*).
- 5. Déposez le support de fixation de la carte (voir *[Dépose du support de fixation de la carte](#page-7-1)*).
- 6. Débranchez les câbles connectés à la carte le cas échéant.
- 7. Déposez la carte PCI Express du logement de carte :
	- l S'il s'agit d'une carte PCI ou PCI Express x1, saisissez-la par ses coins supérieurs et retirez-la doucement de son connecteur.
	- 1 S'il s'agit d'une carte PCI Express x16, appuyez sur le mécanisme de fixation, saisissez la carte par ses coins supérieurs et retirez-la doucement de son connecteur.

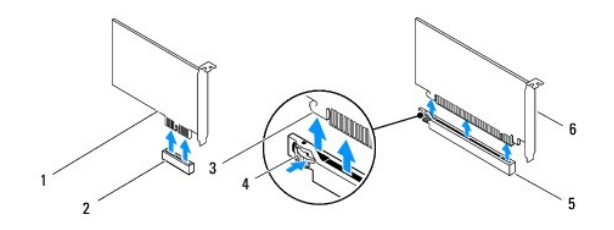

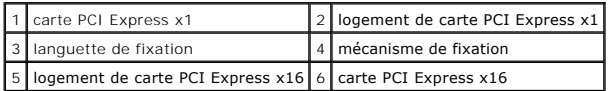

<span id="page-9-1"></span>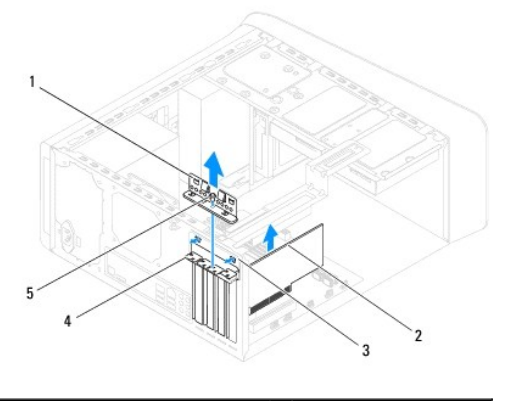

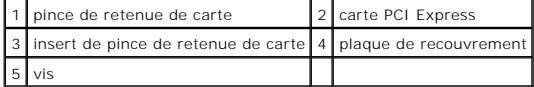

8. Si vous retirez la carte définitivement, installez une plaque de recouvrement sur le logement vide.

**REMARQUE :** L'installation de plaques de recouvrement sur les ouvertures de connecteur de carte vides est nécessaire pour maintenir<br>l'homologation de l'ordinateur par la FCC. Ces plaques protègent également votre ordinate

## <span id="page-9-0"></span>**Repose des cartes PCI et PCI Express**

- 1. Suivez les procédures de la section [Avant de commencer](file:///C:/data/systems/studio8000/fr/SM/before.htm#wp1180146).
- 2. Préparez la carte en vue de son installation.

Consultez la documentation fournie avec la carte pour des informations sur la façon de configurer une carte, d'effectuer les connexions internes, ou d'adapter la carte pour votre ordinateur.

3. Positionnez la carte PCI Express dans le logement du châssis et appuyez fermement vers le bas. Assurez-vous que la carte PCI Express est bien engagée.

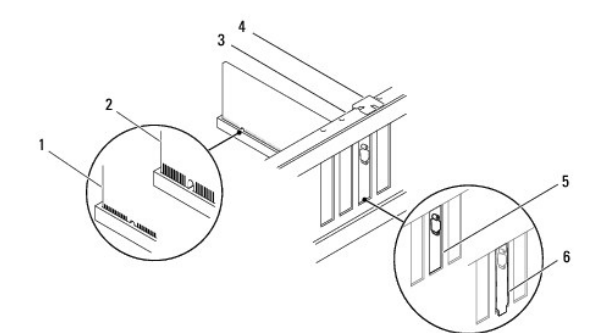

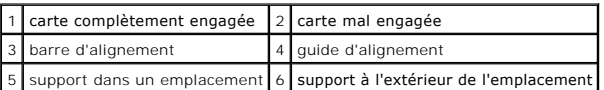

4. Si vous installez la carte PCI Express dans le logement x16, positionnez-la de sorte que le logement de fixation soit aligné sur la languette correspondante.

<span id="page-10-1"></span>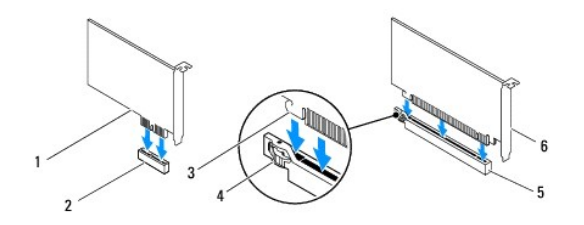

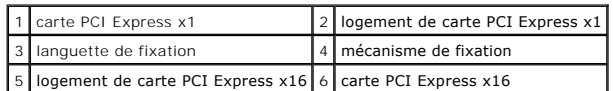

5. Placez la carte dans le connecteur, puis appuyez dessus fermement. Assurez-vous que la carte est bien engagée.

6. Reposez le support de fixation de la carte (voir [Repose du support de fixation de la carte\)](#page-7-2).

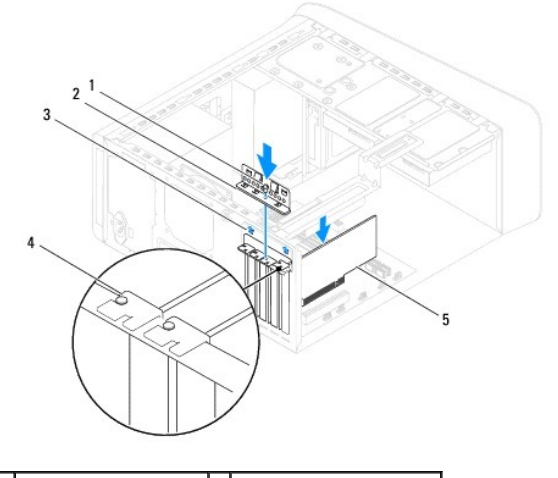

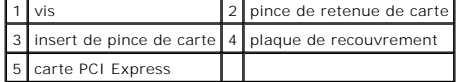

7. Branchez les câbles devant être reliés à la carte.

Voir la documentation fournie avec la carte pour plus d'informations sur le câblage approprié.

- PRÉCAUTION : N'acheminez pas les câbles des cartes au-dessus ou derrière les cartes. Les câbles passant au-dessus des cartes peuvent gêner la<br>fermeture du capot ou endommager l'appareil.
- 8. Reposez le disque dur principal, le cas échéant (voir [Repose du disque dur](file:///C:/data/systems/studio8000/fr/SM/drives.htm#wp1239926)).
- 9. Reposez le support de la carte graphique (voir [Repose du support de carte graphique](file:///C:/data/systems/studio8000/fr/SM/graphics.htm#wp1209355)).
- 10. Reposez le capot de l'ordinateur, rebranchez l'ordinateur et les périphériques à leurs prises électriques, puis allumez-les.
- 11. Pour terminer l'installation, voir [Configuration de votre ordinateur après la dépose ou l'installation de la carte PCI Express](#page-10-0).

## <span id="page-10-0"></span>**Configuration de votre ordinateur après la dépose ou l'installation de la carte PCI Express**

**REMARQUE :** Pour plus d'informations sur l'emplacement des connecteurs externes, voir le *Guide de configuration.* Pour plus d'informations sur<br>l'installation des pilotes et des logiciels associés à votre carte, consultez

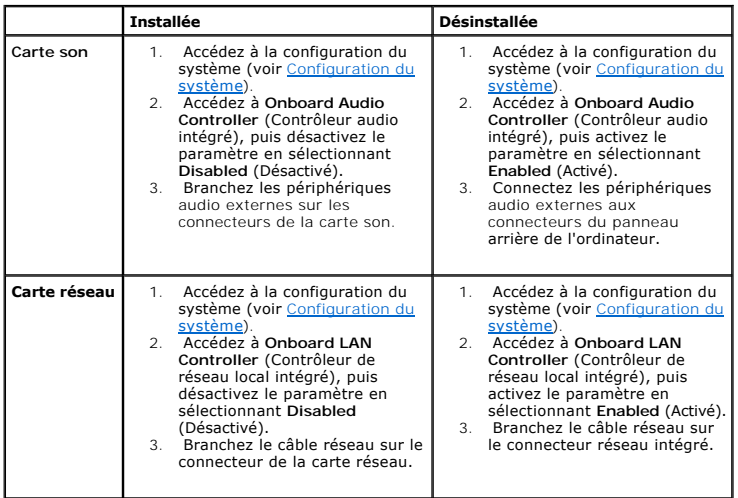

#### <span id="page-12-0"></span> **Pile bouton**

**Dell™ Studio XPS™ 8000 - Guide de maintenance** 

- $\bullet$  Dépose de la pile
- Repose de la pile
- $\mathbb{A}$ AVERTISSEMENT : Avant toute intervention à l'intérieur de votre ordinateur, consultez les consignes de sécurité livrées avec celui-ci. Pour plus<br>d'informations sur les meilleures pratiques en matière de sécurité, voir la p **réglementation), à l'adresse www.dell.com/regulatory\_compliance.**
- $\triangle$ AVERTISSEMENT : Une nouvelle pile risque d'exploser si elle n'est pas installée correctement. Remplacez la pile uniquement par une pile de type<br>identique ou équivalent à celui recommandé par le fabricant. Mettez les piles
- **AVERTISSEMENT : Pour prévenir tout risque d'électrocution, débranchez toujours votre ordinateur de la prise secteur avant de déposer le capot.**
- AVERTISSEMENT : **Ne faites pas fonctionner votre ordinateur lorsque un ou des capots sont retirés (notamment les capots de l'ordinateur, les<br>cadres, les plaques de recouvrement, les caches du panneau avant, etc).**

PRECAUTION : Seul un technicien d'entretien certifié doit effectuer les réparations sur votre ordinateur. Les dommages causés par des<br>interventions de maintenance non autorisées par Dell™ ne sont pas couverts par votre gar

## <span id="page-12-1"></span>**Dépose de la pile**

- <span id="page-12-3"></span>1. Notez les paramètres définis dans tous les écrans du programme de configuration du système (voir [Configuration du système](file:///C:/data/systems/studio8000/fr/SM/sys_setu.htm#wp1005451)) pour pouvoir les restaurer une fois la nouvelle pile installée.
- 2. Suivez les procédures de la section **[Avant de commencer](file:///C:/data/systems/studio8000/fr/SM/before.htm#wp1180146)**.
- 3. Déposez le capot de l'ordinateur (voir [Dépose du capot de l'ordinateur](file:///C:/data/systems/studio8000/fr/SM/cover_re.htm#wp1193123)).
- 4. Recherchez le support de la pile sur la carte système (voir [Composants de la carte système](file:///C:/data/systems/studio8000/fr/SM/techov.htm#wp1210162))
- PRECAUTION : Si vous sortez la pile de son support avec un objet pointu, prenez garde de ne pas toucher la carte système avec l'objet. Vérifiez<br>que l'outil est inséré entre la pile et son support avant de tenter de l'extra
- 5. Soulevez doucement la pile avec une pointe en plastique pour la dégager du support sur la carte système.

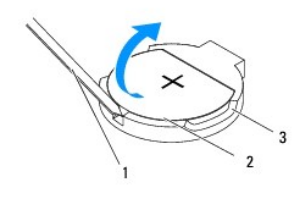

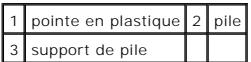

6. Mettez la pile de côté dans un endroit sûr.

### <span id="page-12-2"></span>**Repose de la pile**

- 1. Suivez les procédures indiquées dans la section [Avant de commencer.](file:///C:/data/systems/studio8000/fr/SM/before.htm#wp1180146)
- 2. Insérez la nouvelle pile CR2032 dans le support en orientant le côté «+» vers le haut, jusqu'à ce qu'elle se positionne correctement.

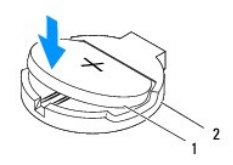

## 1 pile 2 support de pile

- 3. Reposez le capot de l'ordinateur (voir [Repose du capot de l'ordinateur\)](file:///C:/data/systems/studio8000/fr/SM/cover_re.htm#wp1193653).
- 4. Branchez l'ordinateur et les périphériques sur les prises secteur, puis allumez-les.
- 5. Accédez au programme de configuration du système (voir [Configuration du système](file:///C:/data/systems/studio8000/fr/SM/sys_setu.htm#wp1005451)) et restaurez les paramètres notés au cours de l'étape [étape 1](#page-12-3).

## <span id="page-14-0"></span> **Capot de l'ordinateur**

**Dell™ Studio XPS™ 8000 - Guide de maintenance** 

- [Dépose du capot de l'ordinateur](#page-14-1)
- Repose du capot de l'ordinat
- $\mathbb{A}$ AVERTISSEMENT : Avant toute intervention à l'intérieur de votre ordinateur, consultez les consignes de sécurité livrées avec celui-ci. Pour plus<br>d'informations sur les meilleures pratiques en matière de sécurité, voir la p **réglementation), à l'adresse www.dell.com/regulatory\_compliance.**
- $\triangle$ AVERTI SSEMENT : Pour éviter tout risque d'électrocution, de lacérations provoquées par les pales de ventilateur en mouvement ou toute autre<br>blessure, débranchez systématiquement l'ordinateur de la prise électrique avant d
- AVERTISSEMENT : **Ne faites pas fonctionner votre ordinateur lorsque un ou des capots sont retirés (notamment les capots de l'ordinateur, les<br>cadres, les plaques de recouvrement, les caches du panneau avant, etc).**
- PRÉCAUTION : Seul un technicien d'entretien certifié doit effectuer les réparations sur votre ordinateur. Les dommages causés par des<br>interventions de maintenance non autorisées par Dell™ ne sont pas couverts par votre gar
- **PRÉCAUTION : Vérifiez que l'espace disponible sur le plan de travail est suffisant pour recevoir le capot latéral que vous avez déposé - au moins 30 cm (1 pied).**

### <span id="page-14-1"></span>**Dépose du capot de l'ordinateur**

- 1. Suivez les procédures de la section [Avant de commencer](file:///C:/data/systems/studio8000/fr/SM/before.htm#wp1180146).
- 2. Couchez l'ordinateur sur le côté, capot vers le haut.
- 3. Déposez la vis moletée de fixation du capot de l'ordinateur au châssis, avec un tournevis si nécessaire.
- 4. Dégagez le capot de l'ordinateur en le faisant glisser à l'opposé de l'avant de l'ordinateur et en le soulevant.

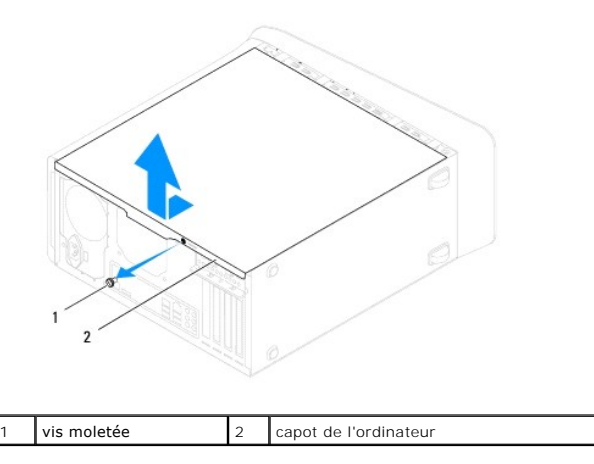

5. Mettez le capot de côté dans un endroit sûr.

## <span id="page-14-2"></span>**Repose du capot de l'ordinateur**

- 1. Suivez les procédures de la section [Avant de commencer](file:///C:/data/systems/studio8000/fr/SM/before.htm#wp1180146).
- 2. Assurez-vous que les câbles sont bien connectés et repliez-les pour éviter qu'ils gênent.
- 3. Assurez-vous qu'il ne reste aucun outil ou pièce détachée à l'intérieur de l'ordinateur.
- 4. Alignez les languettes situées en bas du capot de l'ordinateur avec les fentes le long du bord du châssis.
- 5. Appuyez vers le bas sur le capot de l'ordinateur et faites-le glisser vers l'avant de l'ordinateur.

6. Reposez la vis moletée de fixation du capot de l'ordinateur au châssis.

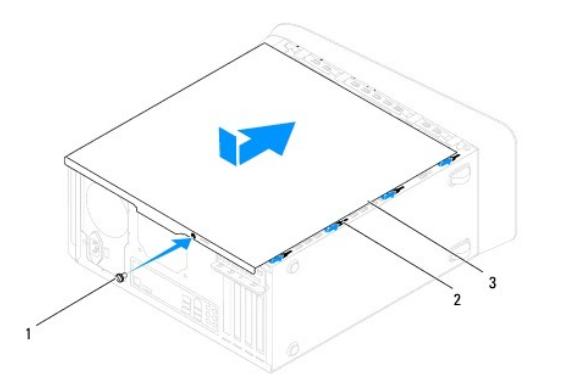

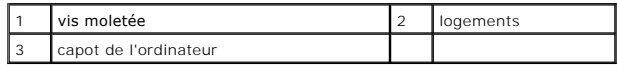

7. Placez l'ordinateur dans une position verticale.

#### <span id="page-16-0"></span> **Processeur**

**Dell™ Studio XPS™ 8000 - Guide de maintenance** 

- $\bullet$  Dépose du processeur
- **Repose du processeur**
- AVERTISSEMENT : Avant toute intervention à l'intérieur de votre ordinateur, consultez les consignes de sécurité livrées avec celui-ci. Pour plus<br>d'informations sur les meilleures pratiques en matière de sécurité, voir la p **réglementation), à l'adresse www.dell.com/regulatory\_compliance.**
- **A** AVERTISSEMENT : Pour prévenir tout risque d'électrocution, débranchez toujours votre ordinateur de la prise secteur avant de déposer le capot.
- **AVERTISSEMENT : Ne faites pas fonctionner votre ordinateur lorsque un ou des capots sont retirés (notamment les capots de l'ordinateur, les cadres, les plaques de recouvrement, les caches du panneau avant, etc).**
- PRECAUTION : Seul un technicien d'entretien certifié doit effectuer les réparations sur votre ordinateur. Les dommages causés par des<br>interventions de maintenance non autorisées par Dell™ ne sont pas couverts par votre gar

PRECAUTION : Ne suivez pas la procédure ci-dessous si vous ne maîtrisez pas les procédures de remplacement de pièces. Toute manipulation<br>incorrecte risquerait d'endommager la carte système. Pour des informations techniques

### <span id="page-16-1"></span>**Dépose du processeur**

- 1. Suivez les procédures de la section [Avant de commencer](file:///C:/data/systems/studio8000/fr/SM/before.htm#wp1180146).
- 2. Déposez le capot de l'ordinateur (voir [Dépose du capot de l'ordinateur](file:///C:/data/systems/studio8000/fr/SM/cover_re.htm#wp1193123)).
- PRECAUTION : Seul un technicien d'entretien certifié doit effectuer les réparations sur votre ordinateur. Les dommages causés par des<br>interventions de maintenance non autorisées par Dell™ ne sont pas couverts par votre gar
- **PRÉCAUTION : Malgré sa protection en plastique, l'ensemble dissipateur de chaleur peut devenir très chaud au cours d'une utilisation normale. Assurez-vous de l'avoir laissé suffisamment refroidir avant de le manipuler.**
- 3. Déposez le ventilateur et l'ensemble dissipateur de chaleur du processeur de l'ordinateur (voir Dépose de l'ensemble ventilateur et dissipateur de chaleur du processeur).
- **REMARQUE :** A moins qu'un nouveau dissipateur de chaleur soit nécessaire pour le nouveau processeur, réutilisez l'ensemble dissipateur de chaleur d'origine lorsque vous remplacez le processeur.
- 4. Appuyez puis poussez sur le levier de dégagement pour le dégager de la languette de fixation.
- 5. Ouvrez le capot du processeur.

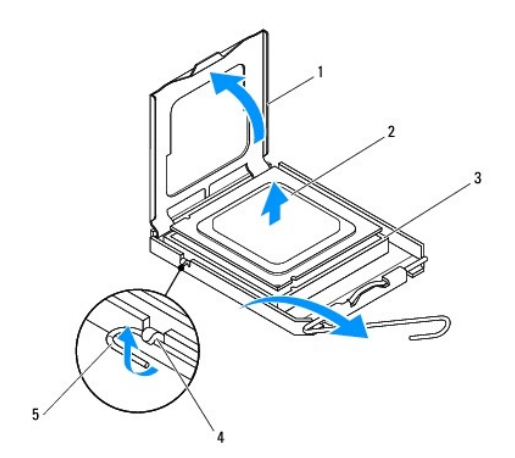

1 capot du processeur 2 processeur

<span id="page-17-1"></span>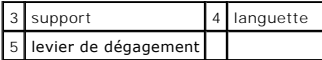

- △ PRÉCAUTION : Lorsque vous déposez le processeur, ne touchez pas les broches à l'intérieur du support et veillez à ce qu'aucun objet ne tombe **sur ces broches.**
- 6. Déposez le processeur en le soulevant avec précaution de son support.

Laissez le levier de dégagement ouvert afin que le support soit prêt à accueillir le nouveau processeur.

### <span id="page-17-0"></span>**Repose du processeur**

**PRÉCAUTION : Mettez-vous à la terre en touchant une partie métallique non peinte à l'arrière de l'ordinateur.**

- △ PRÉCAUTION : Lorsque vous remplacez le processeur, ne touchez pas les broches à l'intérieur du support et veillez à ce qu'aucun objet ne tombe **sur ces broches.**
- 1. Suivez les procédures de la section [Avant de commencer](file:///C:/data/systems/studio8000/fr/SM/before.htm#wp1180146).
- 2. Déballez le nouveau processeur en prenant garde à ne pas en toucher le dessous.
- △ PRÉCAUTION : Le processeur doit être correctement installé dans son support afin d'éviter de l'endommager de façon définitive ainsi que **l'ordinateur lorsque vous allumerez ce dernier.**
- 3. Si le levier de dégagement du support n'est pas entièrement ouvert, ouvrez-le.
- 4. Alignez les encoches avant et arrière du processeur avec celles du support.
- 5. Alignez les coins de broche 1 du processeur et du support.
- **PRÉCAUTION : Pour éviter tout dommage, assurez-vous que le processeur est correctement aligné sur le support et n'exercez pas une force excessive quand vous le mettez en place.**
- 6. Placez doucement le processeur dans le support et vérifiez qu'il est correctement positionné.
- 7. Une fois le processeur en place, fermez son capot, vérifiez que la languette du capot du processeur est placée sous le loquet de verrouillage central.

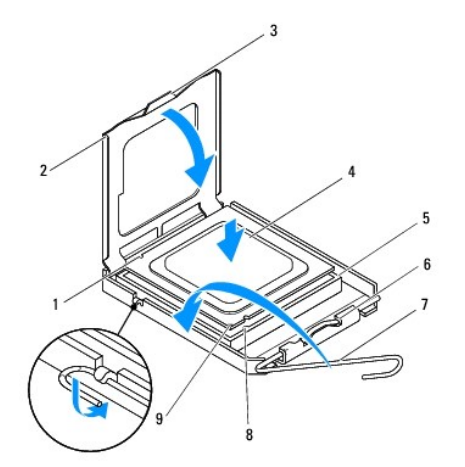

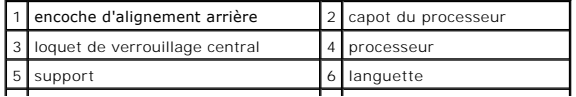

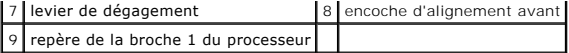

8. Faites pivoter le levier d'éjection du support en position de fermeture et enclenchez-le pour fixer le processeur.

9. Enlevez la graisse thermique qui se trouve sous le dissipateur de chaleur.

**PRÉCAUTION : Veillez à appliquer une nouvelle couche de graisse thermique. La nouvelle graisse est essentielle pour assurer une liaison thermique correcte et obtenir un fonctionnement optimal du processeur.**

10. Appliquez de la graisse thermique neuve sur la partie supérieure du processeur.

11. Reposez le ventilateur et le dissipateur de chaleur du processeur (voir [Repose de l'ensemble ventilateur et dissipateur de chaleur du processeur\)](file:///C:/data/systems/studio8000/fr/SM/fan.htm#wp1203025).

**PRÉCAUTION : Vérifiez que l'ensemble ventilateur et dissipateur de chaleur est correctement installé.**

12. Reposez le capot de l'ordinateur (voir [Repose du capot de l'ordinateur\)](file:///C:/data/systems/studio8000/fr/SM/cover_re.htm#wp1193653).

#### <span id="page-19-0"></span> **Lecteurs**

**Dell™ Studio XPS™ 8000 - Guide de maintenance** 

- **O** Disque dur
- **O** Lecteur option
- **e** lecteur de carte de mémoire
- **O** FlexDock

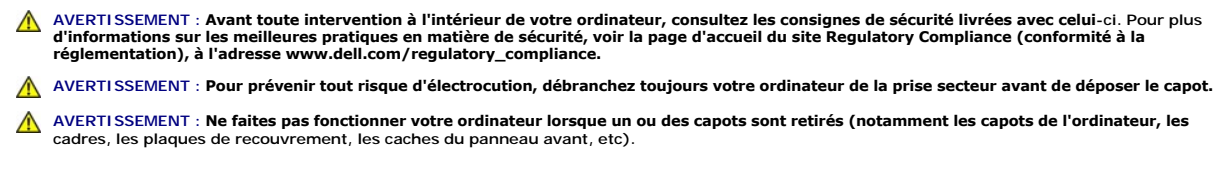

PRECAUTION : Seul un technicien d'entretien certifié doit effectuer les réparations sur votre ordinateur. Les dommages causés par des<br>interventions de maintenance non autorisées par Dell™ ne sont pas couverts par votre gar

**REMARQUE :** Le FlexDock 3,5 pouces n'est pas interchangeable avec le support de disque dur.

### <span id="page-19-1"></span>**Disque dur**

### **Dépose du disque dur**

- **PRÉCAUTION : Si vous remplacez un disque dur contenant des données que vous souhaitez conserver, sauvegardez vos fichiers avant de commencer cette procédure.**
- 1. Suivez les procédures de la section [Avant de commencer](file:///C:/data/systems/studio8000/fr/SM/before.htm#wp1180146).
- 2. Déposez le capot de l'ordinateur (voir [Dépose du capot de l'ordinateur](file:///C:/data/systems/studio8000/fr/SM/cover_re.htm#wp1193123)).
- 3. Déconnectez du disque dur les câbles de données et d'alimentation.

**REMARQUE :** Si vous ne remplacez pas le disque dur pour l'instant, déconnectez l'autre extrémité du câble de données du connecteur de la carte<br>système et mettez-le de côté. Vous pourrez utiliser ce câble de données pour i

- 4. Déposez le support de la carte graphique (voir *Dépose du support de carte graphique*).
- 5. Déposez les quatre vis de fixation du disque dur au panneau des lecteurs.
- 6. Pour déposer le disque dur secondaire, déposez les quatre vis de fixation du disque sur le panneau des lecteurs.

**PRÉCAUTION : Assurez-vous de ne pas égratigner la carte de circuit imprimé du disque dur lorsque vous déposez ou reposez le disque dur.**

<span id="page-20-0"></span>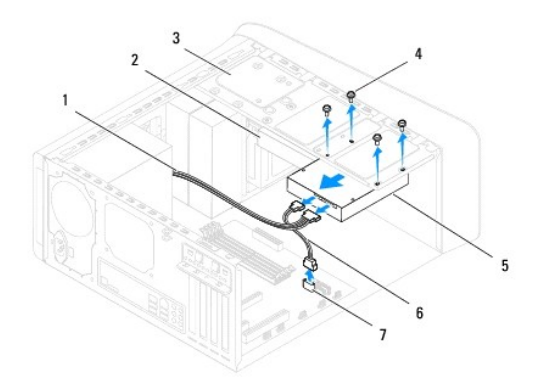

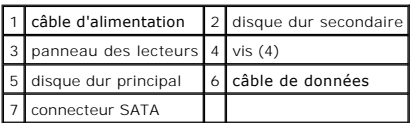

- 7. Faites glisser le disque dur vers l'arrière de l'ordinateur.
- 8. Si la dépose du disque dur entraîne la modification de la configuration du disque, assurez-vous que ces modifications figurent également dans la configuration du système (voir [Configuration du système](file:///C:/data/systems/studio8000/fr/SM/sys_setu.htm#wp1005451)).

### **Repose du disque dur**

- 1. Suivez les procédures de la section [Avant de commencer](file:///C:/data/systems/studio8000/fr/SM/before.htm#wp1180146).
- 2. Voir la documentation du lecteur pour vérifier que ce dernier est bien configuré pour votre ordinateur.
- 3. Faites glisser le disque dur dans la baie de disque dur.
- 4. Alignez les trous de vis du disque dur sur ceux du panneau des lecteurs.
- 5. Reposez les quatre vis de fixation du disque dur au panneau des lecteurs.
- 6. Connectez le câble d'alimentation et le câble de données au disque dur (voir [Composants de la carte système](file:///C:/data/systems/studio8000/fr/SM/techov.htm#wp1210162)).
- 7. En cas de remplacement du disque dur principal, reposez le support de la carte graphique (voir [Repose du support de carte graphique\)](file:///C:/data/systems/studio8000/fr/SM/graphics.htm#wp1209355).
- 8. Reposez le capot de l'ordinateur (voir [Repose du capot de l'ordinateur\)](file:///C:/data/systems/studio8000/fr/SM/cover_re.htm#wp1193653).
- 9. Branchez l'ordinateur et les périphériques sur les prises secteur, puis allumez-les.
- 10. Voir la documentation fournie avec le lecteur pour connaître les instructions d'installation du ou des logiciels requis pour le fonctionnement de ce lecteur.
- 11. Vérifiez le programme de configuration du système pour les modifications de configuration du lecteur (voir [Configuration du système](file:///C:/data/systems/studio8000/fr/SM/sys_setu.htm#wp1005451)).

### <span id="page-20-1"></span>**Lecteur optique**

## <span id="page-20-2"></span>**Dépose du lecteur optique**

1. Suivez les procédures de la section **[Avant de commencer](file:///C:/data/systems/studio8000/fr/SM/before.htm#wp1180146)**.

- <span id="page-21-1"></span>2. Déposez le capot de l'ordinateur (voir *[Dépose du capot de l'ordinateur](file:///C:/data/systems/studio8000/fr/SM/cover_re.htm#wp1193123)*).
- 3. Déposez le cadre avant (voir [Dépose du cadre avant](file:///C:/data/systems/studio8000/fr/SM/bezel.htm#wp1181855)).
- 4. Débranchez les câbles d'alimentation et de données du lecteur optique.

**REMARQUE :** Si vous ne remplacez pas le lecteur optique pour l'instant, déconnectez l'autre extrémité du câble de données du connecteur de la carte<br>système et mettez-le de côté. Le câble de données permet d'installer un l

- 5. Déposez les quatre vis de fixation du lecteur optique au panneau des lecteurs.
- 6. Appuyez sur le lecteur et faites-le sortir par l'avant de l'ordinateur.

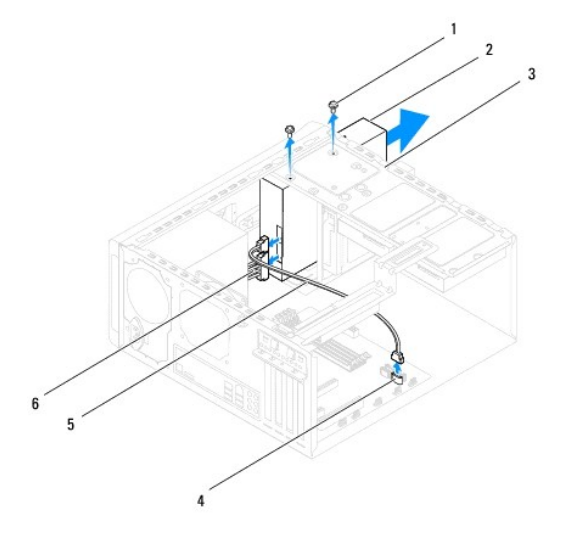

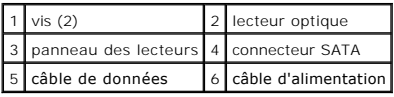

7. Mettez le lecteur optique en lieu sûr.

### <span id="page-21-0"></span>**Repose du lecteur optique**

- 1. Suivez les procédures de la section **[Avant de commencer](file:///C:/data/systems/studio8000/fr/SM/before.htm#wp1180146)**.
- 2. Déposez la vis de l'ancien lecteur optique et insérez-la dans le nouveau.

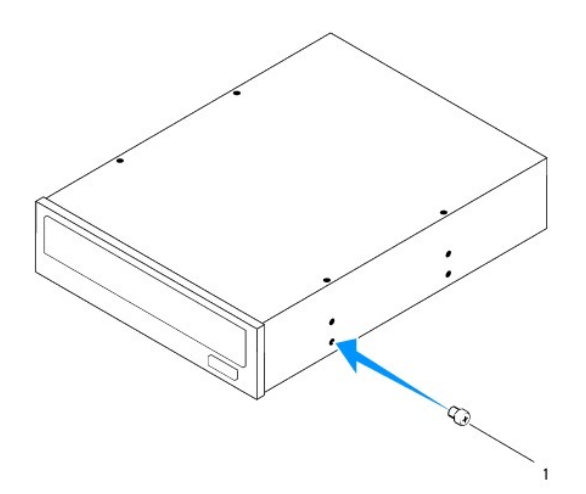

## $1$  vis

- 3. Faites glisser le lecteur optique dans sa baie par l'avant de l'ordinateur.
- 4. Alignez les trous de vis du lecteur optique sur ceux du panneau des lecteurs.
- 5. Reposez les quatre vis de fixation du lecteur optique au panneau des lecteurs.
- 6. Connectez le câble d'alimentation et le câble de données au lecteur optique (voir [Composants de la carte système](file:///C:/data/systems/studio8000/fr/SM/techov.htm#wp1210162)).
- 7. Reposez le cadre avant (voir [Repose du cadre avant\)](file:///C:/data/systems/studio8000/fr/SM/bezel.htm#wp1181929).
- 8. Reposez le capot de l'ordinateur (voir [Repose du capot de l'ordinateur\)](file:///C:/data/systems/studio8000/fr/SM/cover_re.htm#wp1193653).
- 9. Branchez l'ordinateur et les périphériques sur leur prise secteur, puis allumez-les.
- 10. Voir la documentation fournie avec le lecteur pour connaître les instructions d'installation du ou des logiciels requis pour le fonctionnement de ce lecteur.
- 11. Vérifiez le programme de configuration du système pour les modifications de configuration du lecteur (voir [Configuration du système](file:///C:/data/systems/studio8000/fr/SM/sys_setu.htm#wp1005451)).

## <span id="page-22-0"></span>**lecteur de carte de mémoire**

### **Dépose du lecteur de carte mémoire**

- 1. Suivez les procédures de la section [Avant de commencer](file:///C:/data/systems/studio8000/fr/SM/before.htm#wp1180146).
- 2. Déposez le capot de l'ordinateur (voir [Dépose du capot de l'ordinateur](file:///C:/data/systems/studio8000/fr/SM/cover_re.htm#wp1193123)).
- 3. Déposez le cadre avant (voir [Dépose du cadre avant](file:///C:/data/systems/studio8000/fr/SM/bezel.htm#wp1181855)).
- 4. Déposez le lecteur optique (voir [Dépose du lecteur optique](#page-20-2)).
- 5. Déposez le capot supérieur (voir [Dépose du capot supérieur](file:///C:/data/systems/studio8000/fr/SM/topcover.htm#wp1196672)).
- 6. Déposez les deux vis qui fixent le lecteur de carte mémoire au panneau avant. Les vis se trouvent sous le lecteur de carte mémoire.
- 7. Déconnectez le câble du lecteur de carte mémoire du connecteur de la carte système (voir [Composants de la carte système](file:///C:/data/systems/studio8000/fr/SM/techov.htm#wp1210162)).
- 8. Faites glisser le lecteur de carte mémoire pour le déposer de l'ordinateur comme indiqué sur l'illustration.

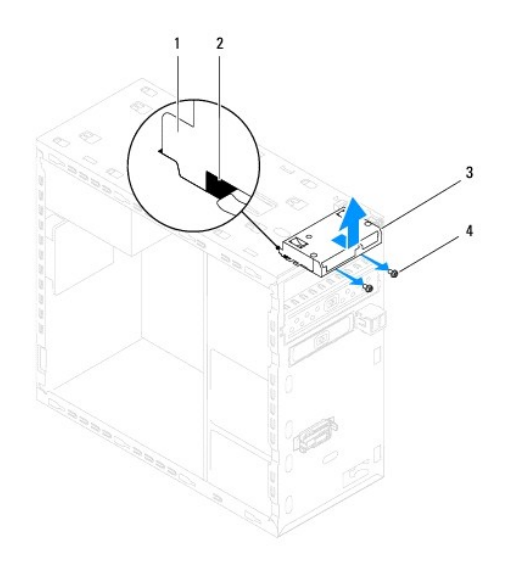

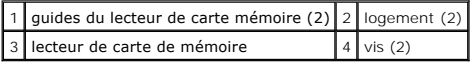

### **Repose du lecteur de carte mémoire**

- 1. Suivez les procédures de la section [Avant de commencer](file:///C:/data/systems/studio8000/fr/SM/before.htm#wp1180146).
- 2. Glissez doucement les guides du lecteur de carte mémoire dans les fentes du panneau supérieur.
- 3. Reposez les deux vis qui fixent le lecteur de carte mémoire au panneau avant.
- 4. Connectez le câble du lecteur de carte mémoire du connecteur de la carte système (voir [Composants de la carte système](file:///C:/data/systems/studio8000/fr/SM/techov.htm#wp1210162)).
- 5. Reposez le capot supérieur (voir [Repose du capot supérieur](file:///C:/data/systems/studio8000/fr/SM/topcover.htm#wp1196693)).
- 6. Reposez le lecteur optique (voir [Repose du lecteur optique\)](#page-21-0).
- 7. Reposez le cadre avant (voir [Repose du cadre avant\)](file:///C:/data/systems/studio8000/fr/SM/bezel.htm#wp1181929).
- 8. Reposez le capot de l'ordinateur (voir [Repose du capot de l'ordinateur\)](file:///C:/data/systems/studio8000/fr/SM/cover_re.htm#wp1193653).
- 9. Branchez l'ordinateur et les périphériques sur les prises secteur, puis allumez-les.

### <span id="page-23-0"></span>**FlexDock**

## **Dépose du lecteur FlexDock**

- 1. Suivez les procédures de la section [Avant de commencer](file:///C:/data/systems/studio8000/fr/SM/before.htm#wp1180146).
- 2. Déposez le capot de l'ordinateur (voir *[Dépose du capot de l'ordinateur](file:///C:/data/systems/studio8000/fr/SM/cover_re.htm#wp1193123)*).
- 3. Déposez le cadre avant (voir [Dépose du cadre avant](file:///C:/data/systems/studio8000/fr/SM/bezel.htm#wp1181855)).
- 4. Déconnectez le câble du lecteur FlexDock USB du connecteur de la carte système (voir [Composants de la carte système](file:///C:/data/systems/studio8000/fr/SM/techov.htm#wp1210162)).
- 5. Déposez les quatre vis de fixation du lecteur FlexDock au panneau des lecteurs.

6. Faites glisser le lecteur FlexDock vers l'avant et retirez-le de l'ordinateur.

**REMARQUE :** Si vous ne remplacez pas le FlexDock pour l'instant, reposez la plaque de recouvrement (voir [Repose de la plaque de recouvrement\)](#page-25-0).

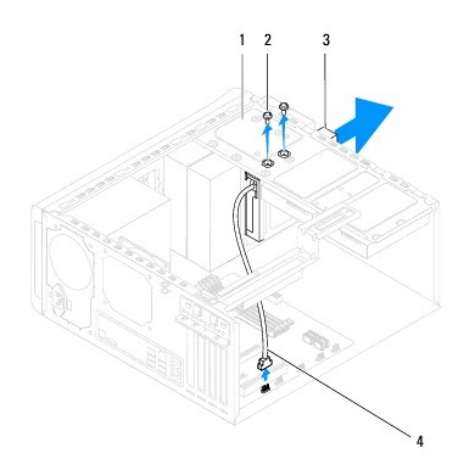

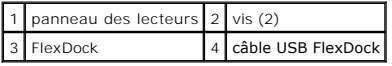

### **Repose du lecteur FlexDock**

- 1. Suivez les procédures de la section Avant de com
- 2. En cas de première installation du FlexDock :
	- a. Alignez la pointe d'un tournevis Phillips sur la fente de rupture de la plaque métallique du panneau avant et faites pivoter le tournevis vers<br>l'extérieur pour déposer la plaque métallique après rupture.
	- b. Déposez la plaque de recouvrement du cadre avant, le cas échéant (voir *Dépose de la plaque de recouvrement*).

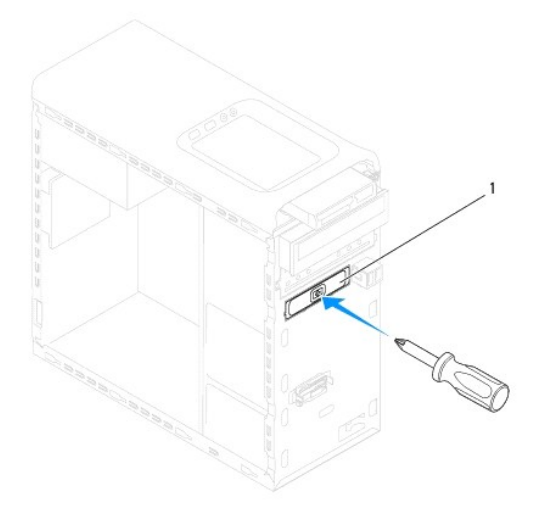

### <span id="page-25-2"></span>1 plaque métallique à rupture

- 3. Retirez le lecteur FlexDock de son emballage.
- 4. Glissez doucement le FlexDock dans la baie FlexDock par l'avant de l'ordinateur.
- 5. Alignez les trous des vis situés sur le FlexDock sur ceux du panneau des lecteurs.
- 6. Reposez les quatre vis de fixation du FlexDock au panneau des lecteurs.
- 7. Connectez le câble USB du FlexDock au connecteur de la carte système (voir [Composants de la carte système](file:///C:/data/systems/studio8000/fr/SM/techov.htm#wp1210162))
- 8. Reposez le cadre avant (voir [Repose du cadre avant\)](file:///C:/data/systems/studio8000/fr/SM/bezel.htm#wp1181929).
- 9. Reposez le capot de l'ordinateur (voir [Repose du capot de l'ordinateur\)](file:///C:/data/systems/studio8000/fr/SM/cover_re.htm#wp1193653).
- <span id="page-25-1"></span>10. Branchez l'ordinateur et les périphériques sur les prises secteur, puis allumez-les.

## **Dépose de la plaque de recouvrement**

- **PRÉCAUTION : Afin de respecter les règlements de la FCC, il est recommandé de reposer la plaque de recouvrement lorsque le lecteur FlexDock ou optique est retiré de l'ordinateur.**
- 1. Suivez les procédures de la section Avant de commence
- 2. Déposez le capot de l'ordinateur (voir [Dépose du capot de l'ordinateur](file:///C:/data/systems/studio8000/fr/SM/cover_re.htm#wp1193123)).
- 3. Déposez le cadre avant (voir [Dépose du cadre avant](file:///C:/data/systems/studio8000/fr/SM/bezel.htm#wp1181855)).
- 4. Appuyez doucement sur la languette comme indiqué sur l'illustration pour dégager la plaque de recouvrement du cadre avant.

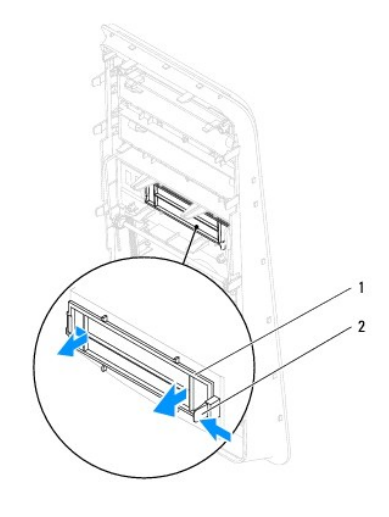

1 plaque de recouvrement 2 languette

### <span id="page-25-0"></span>**Repose de la plaque de recouvrement**

- 1. Suivez les procédures de la section [Avant de commencer](file:///C:/data/systems/studio8000/fr/SM/before.htm#wp1180146).
- 2. Alignez la languette de la plaque de recouvrement avec l'encoche dans le cadre avant.
- 3. Appuyez doucement sur la languette et poussez sur la plaque de recouvrement pour la fixer sur le cadre avant.
- 4. Reposez le cadre avant (voir [Repose du cadre avant\)](file:///C:/data/systems/studio8000/fr/SM/bezel.htm#wp1181929).
- 5. Reposez le capot de l'ordinateur (voir [Repose du capot de l'ordinateur\)](file:///C:/data/systems/studio8000/fr/SM/cover_re.htm#wp1193653).
- 6. Branchez l'ordinateur et les périphériques sur les prises secteur, puis allumez-les.

#### <span id="page-27-0"></span> **Ventilateurs**

**Dell™ Studio XPS™ 8000 - Guide de maintenance** 

- [Ventilateur du châssis](#page-27-1)
- **O** Ensemble ventilat
- AVERTISSEMENT : Avant toute intervention à l'intérieur de votre ordinateur, consultez les consignes de sécurité livrées avec celui-ci. Pour plus<br>d'informations sur les meilleures pratiques en matière de sécurité, voir la p **réglementation), à l'adresse www.dell.com/regulatory\_compliance.**
- **AVERTISSEMENT : Pour prévenir tout risque d'électrocution, débranchez toujours votre ordinateur de la prise secteur avant de déposer le capot.**
- **AVERTISSEMENT : Ne faites pas fonctionner votre ordinateur lorsque un ou des capots sont retirés (notamment les capots de l'ordinateur, les cadres, les plaques de recouvrement, les caches du panneau avant, etc).**

PRECAUTION : Seul un technicien d'entretien certifié doit effectuer les réparations sur votre ordinateur. Les dommages causés par des<br>interventions de maintenance non autorisées par Dell™ ne sont pas couverts par votre gar

### <span id="page-27-1"></span>**Ventilateur du châssis**

### **Dépose du ventilateur du châssis**

**PRÉCAUTION : Ne touchez pas aux pales du ventilateur lors de la dépose du ventilateur du châssis. Cela risque d'endommager le ventilateur.**

- 1. Suivez les procédures de la section [Avant de commencer](file:///C:/data/systems/studio8000/fr/SM/before.htm#wp1180146).
- 2. Déposez le capot de l'ordinateur (voir [Dépose du capot de l'ordinateur](file:///C:/data/systems/studio8000/fr/SM/cover_re.htm#wp1193123)).
- 3. Déconnectez le câble de ventilateur du châssis du connecteur de la carte système (voir [Composants de la carte système](file:///C:/data/systems/studio8000/fr/SM/techov.htm#wp1210162)).
- 4. Déposez les quatre vis de fixation du ventilateur du châssis au châssis.
- 5. Faites glisser et soulevez le ventilateur de châssis pour le sortir de l'ordinateur comme indiqué sur l'illustration.

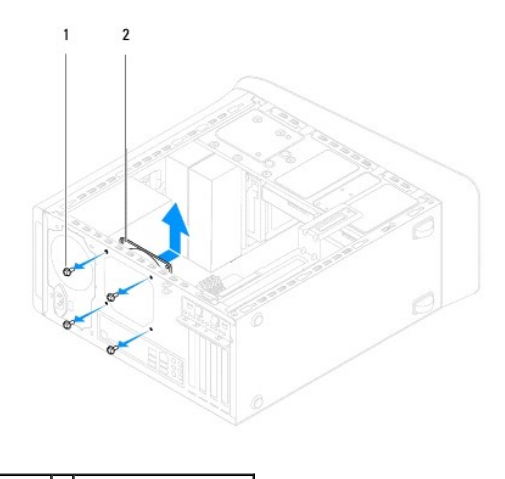

 $\left| \begin{array}{c} 1 \end{array} \right|$  vis (4)  $\left| \begin{array}{c} 2 \end{array} \right|$  ventilateur du châssis

### **Repose du ventilateur du châssis**

- 1. Suivez les procédures de la section [Avant de commencer](file:///C:/data/systems/studio8000/fr/SM/before.htm#wp1180146).
- 2. Alignez les trous des vis du ventilateur du châssis sur ceux du châssis.
- <span id="page-28-0"></span>3. Reposez les quatre vis de fixation du ventilateur du châssis au châssis.
- 4. Connectez le câble de ventilateur du châssis du connecteur de la carte système (voir [Composants de la carte système](file:///C:/data/systems/studio8000/fr/SM/techov.htm#wp1210162)).
- 5. Reposez le capot de l'ordinateur (voir [Repose du capot de l'ordinateur\)](file:///C:/data/systems/studio8000/fr/SM/cover_re.htm#wp1193653).

### <span id="page-28-1"></span>**Ensemble ventilateur et dissipateur de chaleur du processeur**

AVERTISSEMENT : Malgré sa protection en plastique, l'ensemble ventilateur et dissipateur de chaleur du processeur peut être très chaud en<br>utilisation normale. Assurez-vous de l'avoir laissé suffisamment refroidir avant de

**PRÉCAUTION : Le ventilateur et le dissipateur de chaleur du processeur forment un bloc. N'essayez pas de déposer le ventilateur séparément.**

#### **Dépose de l'ensemble ventilateur et dissipateur de chaleur du processeur**

- 1. Suivez les procédures de la section **[Avant de commencer](file:///C:/data/systems/studio8000/fr/SM/before.htm#wp1180146)**.
- 2. Déposez le capot de l'ordinateur (voir [Dépose du capot de l'ordinateur](file:///C:/data/systems/studio8000/fr/SM/cover_re.htm#wp1193123)).
- 3. Déconnectez le câble de ventilateur du processeur du connecteur de la carte système (voir [Composants de la carte système](file:///C:/data/systems/studio8000/fr/SM/techov.htm#wp1210162)).
- 4. Desserrez en diagonale les quatre vis imperdables de fixation de l'ensemble ventilateur de processeur et dissipateur de chaleur sur le châssis.
- **PRÉCAUTION : Après dépose de l'ensemble ventilateur et dissipateur de chaleur, posez-le à l'envers ou sur le côté pour éviter d'endommager la partie thermique du dissipateur.**
- 5. Soulevez l'ensemble ventilateur de processeur et dissipateur de chaleur pour le sortir de l'ordinateur.

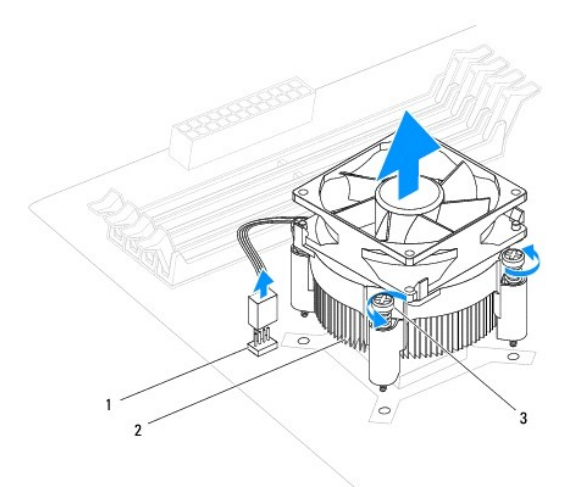

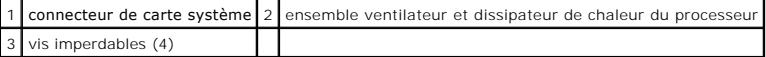

### **Repose de l'ensemble ventilateur et dissipateur de chaleur du processeur**

<sup>1.</sup> Suivez les procédures indiquées dans la section [Avant de commencer.](file:///C:/data/systems/studio8000/fr/SM/before.htm#wp1180146)

- 2. Enlevez la graisse thermique qui se trouve sous le dissipateur de chaleur.
- **PRÉCAUTION : Veillez à appliquer une nouvelle couche de graisse thermique. La nouvelle graisse est essentielle pour assurer une liaison thermique correcte et obtenir un fonctionnement optimal du processeur.**
- 3. Appliquez une couche de graisse thermique uniformément sur la partie supérieure du processeur.
- 4. Alignez les quatre vis imperdables de l'ensemble ventilateur et dissipateur de chaleur sur les trous de la carte système.
- 5. Serrez en diagonale les quatre vis imperdables de fixation de l'ensemble ventilateur de processeur et dissipateur de chaleur.
- 6. Connectez le câble du bloc ventilateur-dissipateur de chaleur au connecteur de la carte mère (voir [Composants de la carte système](file:///C:/data/systems/studio8000/fr/SM/techov.htm#wp1210162)).
- 7. Reposez le capot de l'ordinateur (voir [Repose du capot de l'ordinateur\)](file:///C:/data/systems/studio8000/fr/SM/cover_re.htm#wp1193653).
- 8. Rebranchez l'ordinateur et ses périphériques à leurs prises secteur, puis allumez-les.

### **Dell™ Studio XPS™ 8000 - Guide de maintenance**

<span id="page-30-0"></span> **Panneau USB avant** 

[Dépose du panneau USB avant](#page-30-1) 

#### Repose du panneau USB av

- $\mathbb{A}$ AVERTISSEMENT : Avant toute intervention à l'intérieur de votre ordinateur, consultez les consignes de sécurité livrées avec celui-ci. Pour plus<br>d'informations sur les meilleures pratiques en matière de sécurité, voir la p **réglementation), à l'adresse www.dell.com/regulatory\_compliance.**
- **AVERTISSEMENT : Pour prévenir tout risque d'électrocution, débranchez toujours votre ordinateur de la prise secteur avant de déposer le capot.**
- **AVERTISSEMENT : Ne faites pas fonctionner votre ordinateur lorsque un ou des capots sont retirés (notamment les capots de l'ordinateur, les cadres, les plaques de recouvrement, les caches du panneau avant, etc).**

PRECAUTION : Seul un technicien d'entretien certifié doit effectuer les réparations sur votre ordinateur. Les dommages causés par des<br>interventions de maintenance non autorisées par Dell™ ne sont pas couverts par votre gar

### <span id="page-30-1"></span>**Dépose du panneau USB avant**

- **REMARQUE :** Notez l'acheminement des câbles avant de les déposer pour pouvoir les reposer correctement lors de l'installation du nouveau panneau USB avant.
- 1. Suivez les procédures de la section [Avant de commencer](file:///C:/data/systems/studio8000/fr/SM/before.htm#wp1180146).
- 2. Déposez le capot de l'ordinateur (voir [Dépose du capot de l'ordinateur](file:///C:/data/systems/studio8000/fr/SM/cover_re.htm#wp1193123)).
- 3. Déposez le cadre avant (voir [Dépose du cadre avant](file:///C:/data/systems/studio8000/fr/SM/bezel.htm#wp1181855)).
- **PRÉCAUTION : Faites extrêmement attention lorsque vous glissez le panneau USB avant hors de l'ordinateur. Si vous ne prenez pas assez de précautions, vous pouvez endommager les connecteurs et les clips d'acheminement des câbles.**
- 4. Débranchez les câbles du panneau USB avant des connecteurs de la carte système (voir [Composants de la carte système](file:///C:/data/systems/studio8000/fr/SM/techov.htm#wp1210162)).
- 5. Déposez la vis de fixation du panneau USB avant du panneau avant.
- 6. Faites glisser le panneau USB avant vers le bas pour libérer les pinces du panneau avant et le tirer vers l'extérieur.

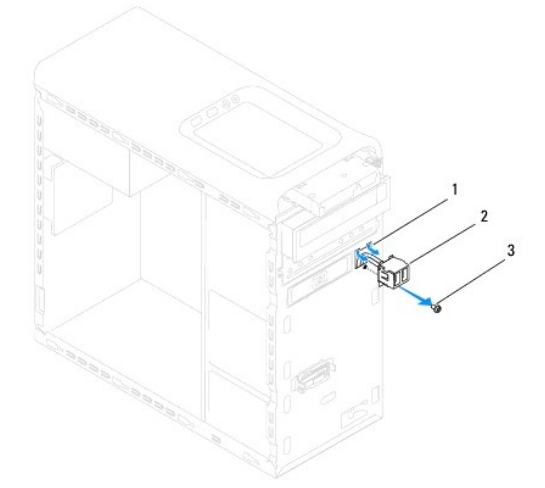

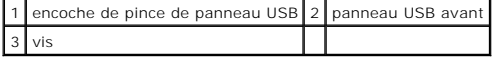

## <span id="page-31-0"></span>**Repose du panneau USB avant**

- PRECAUTION : Faites attention de ne pas endommager les connecteurs de câble et les clips d'acheminement des câbles lorsque vous faites<br>glisser le panneau USB avant dans l'encoche pour pince du panneau USB avant.
- 1. Suivez les procédures de la section [Avant de commencer](file:///C:/data/systems/studio8000/fr/SM/before.htm#wp1180146).
- 2. Alignez et faites glisser la pince de panneau USB avant dans l'encoche correspondante.
- 3. Reposez la vis de fixation du panneau USB avant du panneau avant.
- 4. Branchez les câbles du panneau USB avant des connecteurs de la carte système (voir [Composants de la carte système](file:///C:/data/systems/studio8000/fr/SM/techov.htm#wp1210162)).
- 5. Reposez le cadre avant (voir [Repose du cadre avant\)](file:///C:/data/systems/studio8000/fr/SM/bezel.htm#wp1181929).
- 6. Reposez le capot de l'ordinateur (voir [Repose du capot de l'ordinateur\)](file:///C:/data/systems/studio8000/fr/SM/cover_re.htm#wp1193653).
- 7. Rebranchez l'ordinateur et ses périphériques à leurs prises secteur, puis allumez-les.

#### <span id="page-32-0"></span> **Support de carte graphique Dell™ Studio XPS™ 8000 - Guide de maintenance**

- [Dépose du support de carte graphique](#page-32-1)
- Repose du support de carte graphique
- $\mathbb{A}$ AVERTISSEMENT : Avant toute intervention à l'intérieur de votre ordinateur, consultez les consignes de sécurité livrées avec celui-ci. Pour plus<br>d'informations sur les meilleures pratiques en matière de sécurité, voir la p **réglementation), à l'adresse www.dell.com/regulatory\_compliance.**
- **AVERTISSEMENT : Pour prévenir tout risque d'électrocution, débranchez toujours votre ordinateur de la prise secteur avant de déposer le capot.**
- **AVERTISSEMENT : Ne faites pas fonctionner votre ordinateur lorsque un ou des capots sont retirés (notamment les capots de l'ordinateur, les cadres, les plaques de recouvrement, les caches du panneau avant, etc).**

PRECAUTION : Seul un technicien d'entretien certifié doit effectuer les réparations sur votre ordinateur. Les dommages causés par des<br>interventions de maintenance non autorisées par Dell™ ne sont pas couverts par votre gar

### <span id="page-32-1"></span>**Dépose du support de carte graphique**

- 1. Suivez les procédures de la section **[Avant de commencer](file:///C:/data/systems/studio8000/fr/SM/before.htm#wp1180146)**
- 2. Déposez le capot de l'ordinateur (voir [Dépose du capot de l'ordinateur](file:///C:/data/systems/studio8000/fr/SM/cover_re.htm#wp1193123)).
- 3. Déposez les deux vis de fixation du support de carte graphique sur le panneau de lecteur.
- 4. Faites pivoter le support de carte graphique vers le haut et levez-le pour le dégager de l'encoche de la pince de charnière.

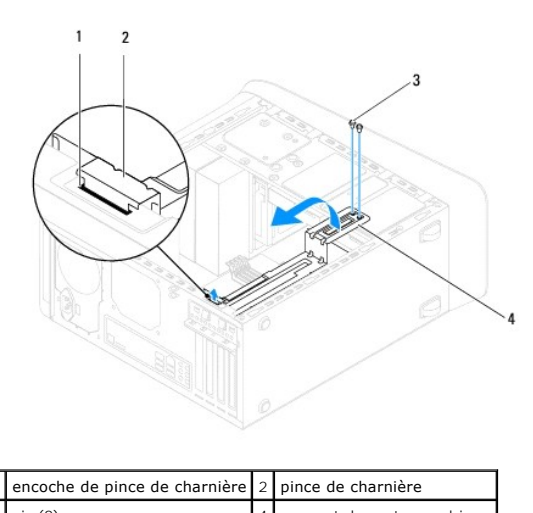

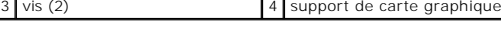

5. Mettez en lieu sûr le support de carte graphique.

## <span id="page-32-2"></span>**Repose du support de carte graphique**

- 1. Suivez les procédures de la section [Avant de commencer](file:///C:/data/systems/studio8000/fr/SM/before.htm#wp1180146).
- 2. Alignez et insérez la pince de charnière sur le support de carte graphique dans l'encoche correspondante du châssis.
- 3. Faites pivoter le support de carte graphique vers le bas.
- 4. Reposez les deux vis de fixation du support de carte graphique sur le panneau de lecteur.
- 5. Reposez le capot de l'ordinateur (voir [Repose du capot de l'ordinateur\)](file:///C:/data/systems/studio8000/fr/SM/cover_re.htm#wp1193653).

# <span id="page-34-0"></span> **Module(s) de mémoire**

**Dell™ Studio XPS™ 8000 - Guide de maintenance** 

- [Dépose des modules de mémoire](#page-34-1)
- Repose du ou des modules de mén
- $\triangle$ AVERTISSEMENT : Avant toute intervention à l'intérieur de votre ordinateur, consultez les consignes de sécurité livrées avec celui-ci. Pour plus<br>d'informations sur les meilleures pratiques en matière de sécurité, voir la p **réglementation), à l'adresse www.dell.com/regulatory\_compliance.**
- **AVERTISSEMENT : Pour prévenir tout risque d'électrocution, débranchez toujours votre ordinateur de la prise secteur avant de déposer le capot.**
- **AVERTISSEMENT : Ne faites pas fonctionner votre ordinateur lorsque un ou des capots sont retirés (notamment les capots de l'ordinateur, les cadres, les plaques de recouvrement, les caches du panneau avant, etc).**

PRECAUTION : Seul un technicien d'entretien certifié doit effectuer les réparations sur votre ordinateur. Les dommages causés par des<br>interventions de maintenance non autorisées par Dell™ ne sont pas couverts par votre gar

### <span id="page-34-1"></span>**Dépose des modules de mémoire**

- 1. Suivez les procédures de la section Avant de commence
- 2. Déposez le capot de l'ordinateur (voir [Dépose du capot de l'ordinateur](file:///C:/data/systems/studio8000/fr/SM/cover_re.htm#wp1193123)).
- 3. Trouvez les modules de mémoire sur la carte système (voir [Composants de la carte système](file:///C:/data/systems/studio8000/fr/SM/techov.htm#wp1210162)).
- 4. Appuyez sur le clip de fixation situé à chaque extrémité du connecteur de module de mémoire.

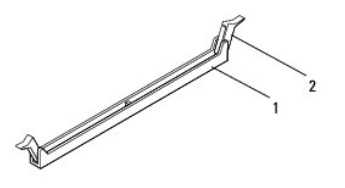

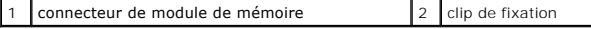

5. Saisissez le module et tirez-le vers le haut.

Si vous avez des difficultés à le retirer, déplacez-le doucement d'avant en arrière pour le dégager de son connecteur.

## <span id="page-34-2"></span>**Repose du ou des modules de mémoire**

- 1. Suivez les procédures de la section [Avant de commencer](file:///C:/data/systems/studio8000/fr/SM/before.htm#wp1180146).
- 2. Appuyez sur le clip de fixation situé à chaque extrémité du connecteur de module de mémoire.
- PRECAUTION : Seul un technicien d'entretien certifié doit effectuer les réparations sur votre ordinateur. Les dommages causés par des<br>interventions de maintenance non autorisées par Dell™ ne sont pas couverts par votre gar
- **PRÉCAUTION : N'installez aucun module de mémoire à code correcteur d'erreurs (ECC).**
- PRECAUTION : Si vous retirez le ou les modules de mémoire d'origine de l'ordinateur au cours d'une mise à niveau de la mémoire, tenez-les à<br>l'écart du ou des nouveaux modules, même si ce ou ces nouveaux modules ont été ach **suivantes : Module(s) de mémoire appariés dans les connecteurs DIMM 1 et 2 et un autre jeu de module(s) de mémoire appariés dans les connecteurs DIMM**

**3 et 4.**

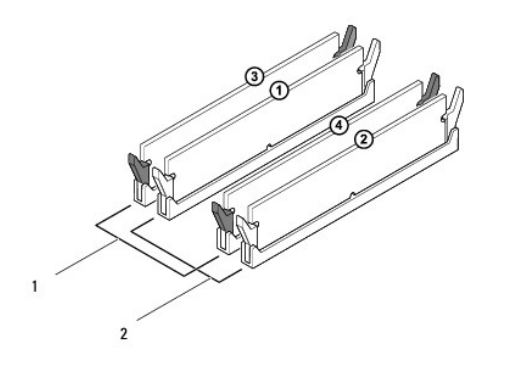

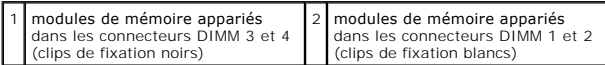

3. Alignez l'encoche située sur la partie inférieure du module de la mémoire avec la languette du connecteur.

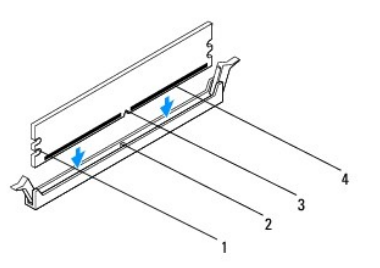

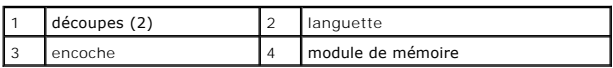

- **PRÉCAUTION : Pour éviter d'endommager le module de mémoire, enfoncez le module dans le connecteur en appliquant une force égale à chaque extrémité du module.**
- 4. Insérez le module dans le connecteur jusqu'à ce qu'il s'enclenche en position.

Si le module est correctement inséré, les clips de fixation doivent s'enclencher dans les découpes se trouvant à chacune de ses extrémités.

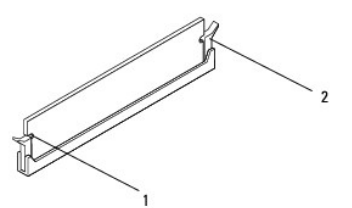

 $\begin{array}{|c|c|c|c|}\n\hline\n1 & \text{découpes (2)} & 2 & \text{clip de fixation (enclenché en position)}\n\end{array}$ 

- 5. Reposez le capot de l'ordinateur (voir [Repose du capot de l'ordinateur\)](file:///C:/data/systems/studio8000/fr/SM/cover_re.htm#wp1193653).
- 6. Branchez l'ordinateur et les périphériques sur les prises secteur, puis allumez-les.

Si un message s'affiche pour indiquer que la taille de la mémoire a changé, appuyez sur <F1> pour continuer.

7. Ouvrez une session sur l'ordinateur.

- 8. Cliquez avec le bouton droit de la souris sur l'icône **Poste de travail** du bureau Microsoft® Windows®, puis sur **Propriétés**.
- 9. Cliquez sur l'onglet **Général**.
- 10. Pour vérifier que la mémoire est correctement installée, contrôlez la quantité de mémoire (RAM) répertoriée.

#### **Dell™ Studio XPS™ 8000 - Guide de maintenance**

<span id="page-37-0"></span> **Bloc d'alimentation** 

[Dépose du bloc d'alimentation](#page-37-1) 

#### [Repose du bloc d'alimentation](#page-37-2)

- $\mathbb{A}$ AVERTISSEMENT : Avant toute intervention à l'intérieur de votre ordinateur, consultez les consignes de sécurité livrées avec celui-ci. Pour plus<br>d'informations sur les meilleures pratiques en matière de sécurité, voir la p **réglementation), à l'adresse www.dell.com/regulatory\_compliance.**
- AVERTISSEMENT : **Pour prévenir tout risque d'électrocution, débranchez toujours votre ordinateur de la prise secteur avant de déposer le capot.**
- **AVERTISSEMENT : Ne faites pas fonctionner votre ordinateur lorsque un ou des capots sont retirés (notamment les capots de l'ordinateur, les cadres, les plaques de recouvrement, les caches du panneau avant, etc).**

PRECAUTION : Seul un technicien d'entretien certifié doit effectuer les réparations sur votre ordinateur. Les dommages causés par des<br>interventions de maintenance non autorisées par Dell™ ne sont pas couverts par votre gar

### <span id="page-37-1"></span>**Dépose du bloc d'alimentation**

- 1. Suivez les procédures de la section Avant de commence
- 2. Déposez le capot de l'ordinateur (voir [Dépose du capot de l'ordinateur](file:///C:/data/systems/studio8000/fr/SM/cover_re.htm#wp1193123)).
- 3. Débranchez les câbles d'alimentation CC de la carte système et des lecteurs (voir [Composants de la carte système](file:///C:/data/systems/studio8000/fr/SM/techov.htm#wp1210162)).
- 4. Dégagez tous les câbles du clip de fixation situé sur le côté du bloc d'alimentation.
- 5. Déposez les quatre vis qui fixent le bloc d'alimentation au châssis.
- 6. Appuyez sur la pince du bloc d'alimentation pour le libérer du châssis.

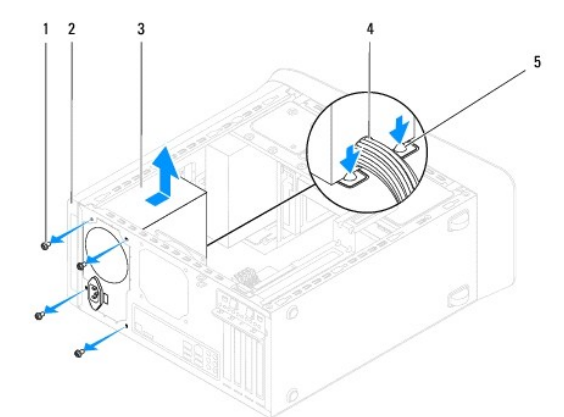

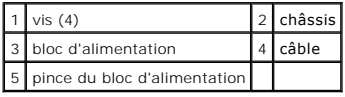

### <span id="page-37-2"></span>**Repose du bloc d'alimentation**

- 1. Suivez les procédures de la section [Avant de commencer](file:///C:/data/systems/studio8000/fr/SM/before.htm#wp1180146).
- 2. Alignez les trous des vis du bloc d'alimentation sur ceux du châssis.
- **AVERTISSEMENT : Si les vis ne sont pas correctement placées et serrées, le risque de chocs électriques est plus important, car ces vis font partie intégrante du mécanisme de mise à la terre du système.**
- 3. Reposez les quatre vis qui fixent le bloc d'alimentation au châssis.
- 4. Branchez les câbles d'alimentation CC de la carte système et des lecteurs (voir [Composants de la carte système](file:///C:/data/systems/studio8000/fr/SM/techov.htm#wp1210162)).
- 5. Reposez le capot de l'ordinateur (voir [Repose du capot de l'ordinateur\)](file:///C:/data/systems/studio8000/fr/SM/cover_re.htm#wp1193653).
- 6. Vérifiez le commutateur du sélecteur de tension (si applicable) pour vous assurer que la tension choisie est correcte.
- 7. Rebranchez l'ordinateur et ses périphériques à leurs prises secteur, puis allumez-les.

#### <span id="page-39-0"></span> **Module de bouton d'alimentation Dell™ Studio XPS™ 8000 - Guide de maintenance**

- [Dépose du module de bouton d'alimentation](#page-39-1)
- Repose du module de bouton d'alimentation
- AVERTISSEMENT : Avant toute intervention à l'intérieur de votre ordinateur, consultez les consignes de sécurité livrées avec celui-ci. Pour plus<br>d'informations sur les meilleures pratiques en matière de sécurité, voir la p **réglementation), à l'adresse www.dell.com/regulatory\_compliance.**
- AVERTISSEMENT : **Pour prévenir tout risque d'électrocution, débranchez toujours votre ordinateur de la prise secteur avant de déposer le capot.**
- **AVERTISSEMENT : Ne faites pas fonctionner votre ordinateur lorsque un ou des capots sont retirés (notamment les capots de l'ordinateur, les cadres, les plaques de recouvrement, les caches du panneau avant, etc).**

PRECAUTION : Seul un technicien d'entretien certifié doit effectuer les réparations sur votre ordinateur. Les dommages causés par des<br>interventions de maintenance non autorisées par Dell™ ne sont pas couverts par votre gar

### <span id="page-39-1"></span>**Dépose du module de bouton d'alimentation**

- 1. Suivez les procédures de la section [Avant de commencer](file:///C:/data/systems/studio8000/fr/SM/before.htm#wp1180146)
- 2. Déposez le capot de l'ordinateur (voir [Dépose du capot de l'ordinateur](file:///C:/data/systems/studio8000/fr/SM/cover_re.htm#wp1193123)).
- 3. Déposez le cadre avant (voir [Dépose du cadre avant](file:///C:/data/systems/studio8000/fr/SM/bezel.htm#wp1181855)).
- 4. Déposez le lecteur optique (voir *[Dépose du lecteur optique](file:///C:/data/systems/studio8000/fr/SM/drives.htm#wp1238191)*).
- 5. Déposez le capot supérieur (voir [Dépose du capot supérieur](file:///C:/data/systems/studio8000/fr/SM/topcover.htm#wp1196672)).
- 6. Débranchez le câble du module de bouton d'alimentation du connecteur FP1 de la carte système (voir [Composants de la carte système](file:///C:/data/systems/studio8000/fr/SM/techov.htm#wp1210162)).
- 7. Appuyez sur les languettes du module de bouton d'alimentation pour les libérer du panneau supérieur et soulevez le module de bouton d'alimentation.

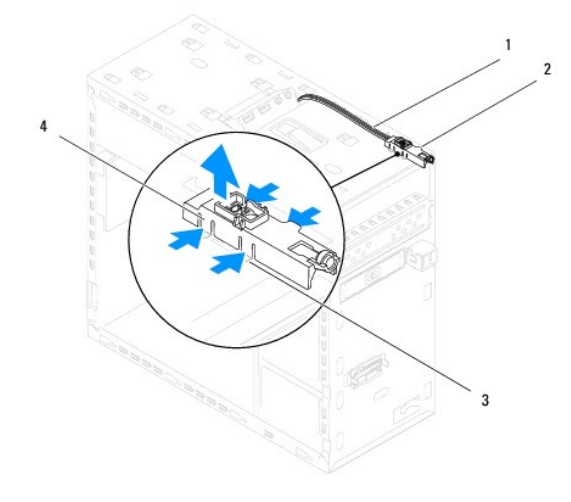

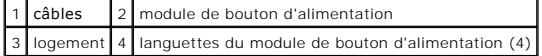

8. Mettez en lieu sûr le module de bouton d'alimentation.

## <span id="page-39-2"></span>**Repose du module de bouton d'alimentation**

1. Suivez les procédures de la section [Avant de commencer](file:///C:/data/systems/studio8000/fr/SM/before.htm#wp1180146).

- 2. Alignez et poussez les languettes du module de bouton d'alimentation dans les encoches du panneau supérieur.
- 3. Branchez le câble du module de bouton d'alimentation du connecteur FP1 de la carte système (voir [Composants de la carte système](file:///C:/data/systems/studio8000/fr/SM/techov.htm#wp1210162)).
- 4. Reposez le capot supérieur (voir [Repose du capot supérieur](file:///C:/data/systems/studio8000/fr/SM/topcover.htm#wp1196693)).
- 5. Reposez le lecteur optique (voir [Repose du lecteur optique\)](file:///C:/data/systems/studio8000/fr/SM/drives.htm#wp1238440).
- 6. Reposez le cadre avant (voir [Repose du cadre avant\)](file:///C:/data/systems/studio8000/fr/SM/bezel.htm#wp1181929).
- 7. Reposez le capot de l'ordinateur (voir [Repose du capot de l'ordinateur\)](file:///C:/data/systems/studio8000/fr/SM/cover_re.htm#wp1193653).
- 8. Rebranchez l'ordinateur et ses périphériques à leurs prises secteur, puis allumez-les.

### <span id="page-41-0"></span> **Carte système**

**Dell™ Studio XPS™ 8000 - Guide de maintenance** 

- [Dépose de la carte système](#page-41-1)
- Repose de la carte système
- $\triangle$ AVERTISSEMENT : Avant toute intervention à l'intérieur de votre ordinateur, consultez les consignes de sécurité livrées avec celui-ci. Pour plus<br>d'informations sur les meilleures pratiques en matière de sécurité, voir la p **réglementation), à l'adresse www.dell.com/regulatory\_compliance.**
- **AVERTISSEMENT : Pour prévenir tout risque d'électrocution, débranchez toujours votre ordinateur de la prise secteur avant de déposer le capot.**
- **AVERTISSEMENT : Ne faites pas fonctionner votre ordinateur lorsque un ou des capots sont retirés (notamment les capots de l'ordinateur, les cadres, les plaques de recouvrement, les caches du panneau avant, etc).**

 $\triangle$ PRECAUTION : Seul un technicien d'entretien certifié doit effectuer les réparations sur votre ordinateur. Les dommages causés par des<br>interventions de maintenance non autorisées par Dell™ ne sont pas couverts par votre gar

### <span id="page-41-1"></span>**Dépose de la carte système**

- 1. Suivez les procédures de la section Avant de commence
- 2. Déposez le capot de l'ordinateur (voir [Dépose du capot de l'ordinateur](file:///C:/data/systems/studio8000/fr/SM/cover_re.htm#wp1193123)).
- 3. Déposez les cartes PCI and PCI Express, le cas échéant (voir [Dépose de cartes PCI et PCI Express](file:///C:/data/systems/studio8000/fr/SM/cards.htm#wp1215260)).
- 4. Déposez l'ensemble ventilateur et dissipateur de chaleur du processeur (voir [Dépose de l'ensemble ventilateur et dissipateur de chaleur du processeur](file:///C:/data/systems/studio8000/fr/SM/fan.htm#wp1202608)).
- 5. Déposez le processeur (voir [Dépose du processeur](file:///C:/data/systems/studio8000/fr/SM/cpu.htm#wp1182904)).
- 6. Déposez les modules de mémoire (voir <u>Dépose des modules de mémoire</u>) et notez de quel logement DIMM est déposé chaque module de mémoire de<br>façon à pouvoir reposer les modules de mémoire dans le même logement après re
- 7. Débranchez tous les câbles branchés sur la carte système (voir [Composants de la carte système\)](file:///C:/data/systems/studio8000/fr/SM/techov.htm#wp1210162). Notez l'acheminement des câbles avant de les<br>déposer pour pouvoir les reposer correctement lors de l'installation de la nou
- 8. Déposez les huit vis de fixation de la carte système au châssis.

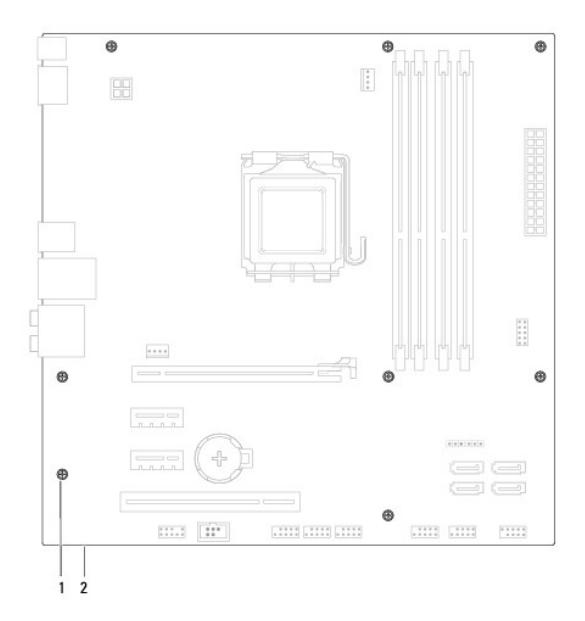

### $\boxed{1}$  vis (8)  $\boxed{2}$  carte système

- 9. Soulevez la carte système, puis retirez-la de son emplacement.
- 10. Comparez la carte système que vous venez de déposer à la carte de remplacement pour vous assurer qu'elles sont identiques.

**REMARQUE :** Certains composants et connecteurs de la carte système de remplacement peuvent se trouver à des emplacements différents de ceux de la carte système d'origine.

**REMARQUE :** La configuration des cavaliers sur la carte système de remplacement est préréglée en usine.

## <span id="page-42-0"></span>**Repose de la carte système**

- 1. Suivez les procédures de la section [Avant de commencer](file:///C:/data/systems/studio8000/fr/SM/before.htm#wp1180146).
- 2. Alignez avec précaution la carte système par rapport au châssis et faites-la glisser vers l'arrière de l'ordinateur.
- 3. Reposez les huit vis pour fixer la carte système au châssis.
- 4. Branchez les câbles débranchés de la carte système (voir [Composants de la carte système](file:///C:/data/systems/studio8000/fr/SM/techov.htm#wp1210162)).
- 5. Reposez le processeur (voir [Repose du processeur](file:///C:/data/systems/studio8000/fr/SM/cpu.htm#wp1183018)).
- 6. Reposez l'ensemble ventilateur et dissipateur de chaleur du processeur (voir [Repose de l'ensemble ventilateur et dissipateur de chaleur du processeur](file:///C:/data/systems/studio8000/fr/SM/fan.htm#wp1203025)).

PRECAUTION : Seul un technicien d'entretien certifié doit effectuer les réparations sur votre ordinateur. Les dommages causés par des<br>interventions de maintenance non autorisées par Dell™ ne sont pas couverts par votre gar

**PRÉCAUTION : Vérifiez que le dissipateur de chaleur est correctement installé.**

- 7. Reposez les modules de mémoire (voir [Repose du ou des modules de mémoire](file:///C:/data/systems/studio8000/fr/SM/memory.htm#wp1181618)).
- 8. Reposez les cartes PCI et PCI Express sur la carte système, le cas échéant (voir [Repose des cartes PCI et PCI Express](file:///C:/data/systems/studio8000/fr/SM/cards.htm#wp1195821)).
- 9. Reposez le capot de l'ordinateur (voir [Repose du capot de l'ordinateur\)](file:///C:/data/systems/studio8000/fr/SM/cover_re.htm#wp1193653).
- 10. Rebranchez l'ordinateur et ses périphériques à leurs prises secteur, puis allumez-les.
- 11. Flashez le BIOS du système, le cas échéant.

**A REMARQUE :** Pour de plus amples renseignements sur la mise à jour du BIOS du système, voir [Mise à jour flash du BIOS](file:///C:/data/systems/studio8000/fr/SM/sys_setu.htm#wp1006884).

### <span id="page-43-0"></span> **Configuration du système**

**Dell™ Studio XPS™ 8000 - Guide de maintenance** 

- **O** Présentation générale
- **Effacement des mots de passe oubliés**
- [Effacement des paramètres CMOS](#page-47-1)
- $\bullet$  Mise à jour flash du BIOS

### <span id="page-43-1"></span>**Présentation générale**

La configuration du système permet de :

- l Modifier les informations de configuration du système après l'ajout, la modification ou la dépose d'un composant matériel de votre ordinateur
- l Modifier ou configurer une option sélectionnable par l'utilisateur, telle que son mot de passe
- l Connaître la quantité de mémoire disponible ou définir le type de disque dur installé

PRECAUTION : Seul un technicien d'entretien certifié doit effectuer les réparations sur votre ordinateur. Les dommages causés par des<br>interventions de maintenance non autorisées par Dell™ ne sont pas couverts par votre gar

△ PRÉCAUTION : Si vous n'êtes pas un utilisateur expérimenté, ne modifiez pas les valeurs définies dans ce programme. Certaines modifications **peuvent empêcher l'ordinateur de fonctionner correctement.**

<span id="page-43-2"></span>**A REMARQUE :** Avant de modifier la configuration du système, notez les informations affichées afin de pouvoir vous y reporter ultérieurement.

### **Accès au programme de configuration du système**

- 1. Allumez votre ordinateur (ou redémarrez-le).
- 2. Lorsque le logo bleu DELL™ apparaît à l'écran, attendez que l'invite F2 soit affichée à l'écran, puis appuyez immédiatement sur la touche de fonction  $-F2$ 
	- **REMARQUE :** L'invite F2 indique que le clavier a été initialisé. Cette invite peut s'afficher très rapidement. Vous devez donc être attentif et vous tenir prêt à appuyer sur <F2>. Si vous appuyez sur <F2> avant d'y être invité, votre frappe n'aura aucun effet. Si vous attendez trop longtemps et<br>que le logo du système d'exploitation apparaît, patientez jusqu'à ce que le l'ordinateur (voir [Extinction de votre ordinateur](file:///C:/data/systems/studio8000/fr/SM/before.htm#wp1180391)), puis réessayez.

#### **Ecrans de configuration du système**

L'écran de configuration du système affiche les informations de configuration en cours ou modifiables. Les informations affichées sur l'écran sont regroupées<br>en trois zones : la liste d'options, le champ des options active

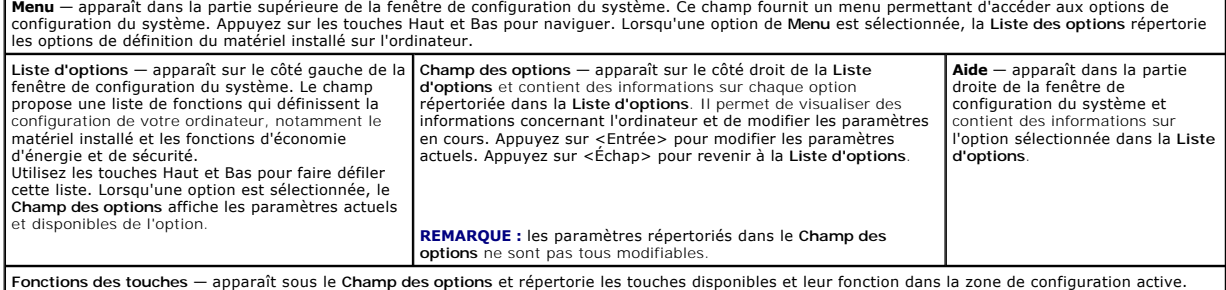

### **Options de configuration du système**

*LA* REMARQUE : Le contenu de ce tableau dépend de votre ordinateur et des périphériques installés.

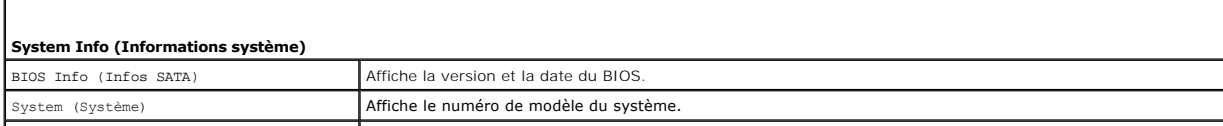

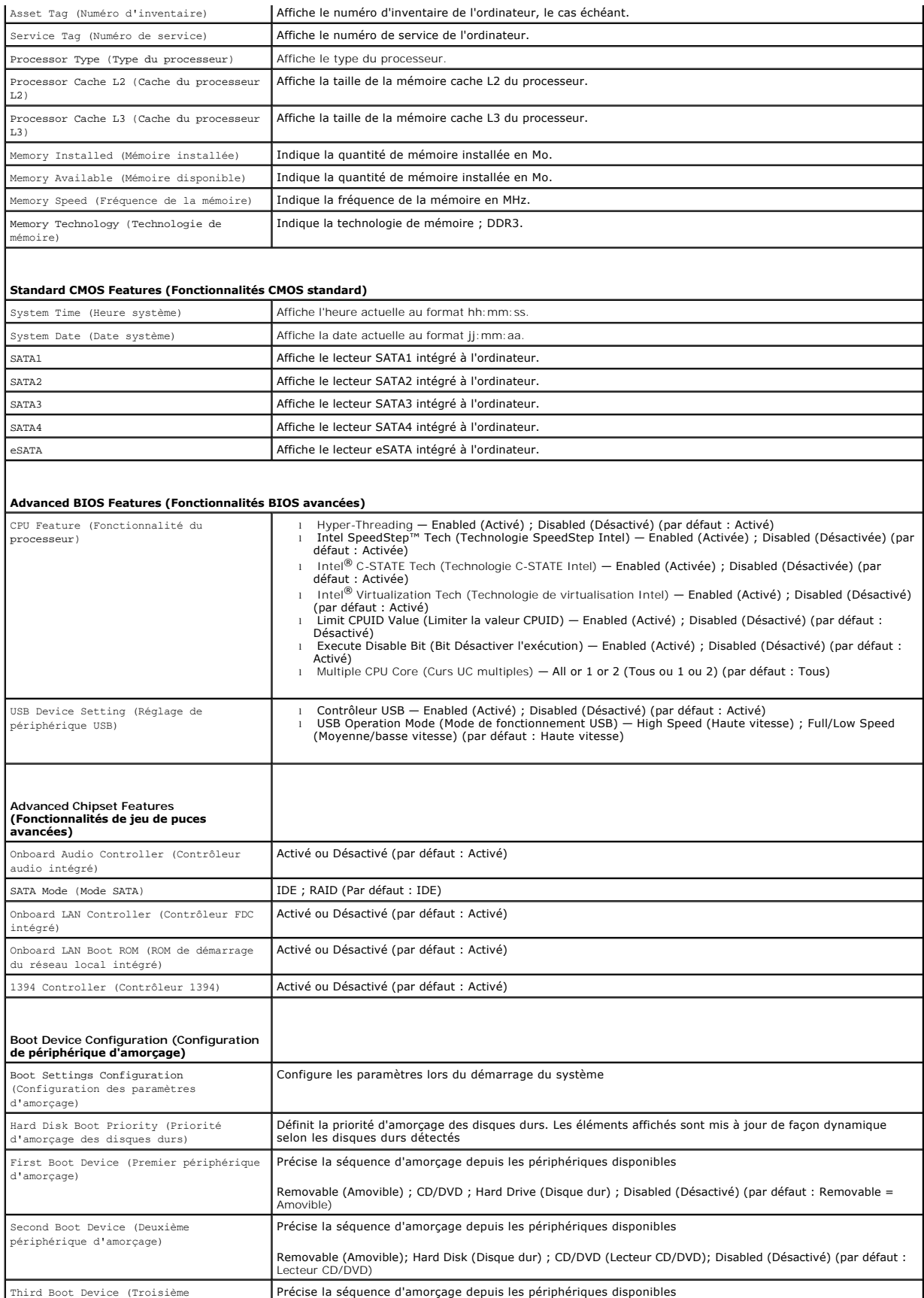

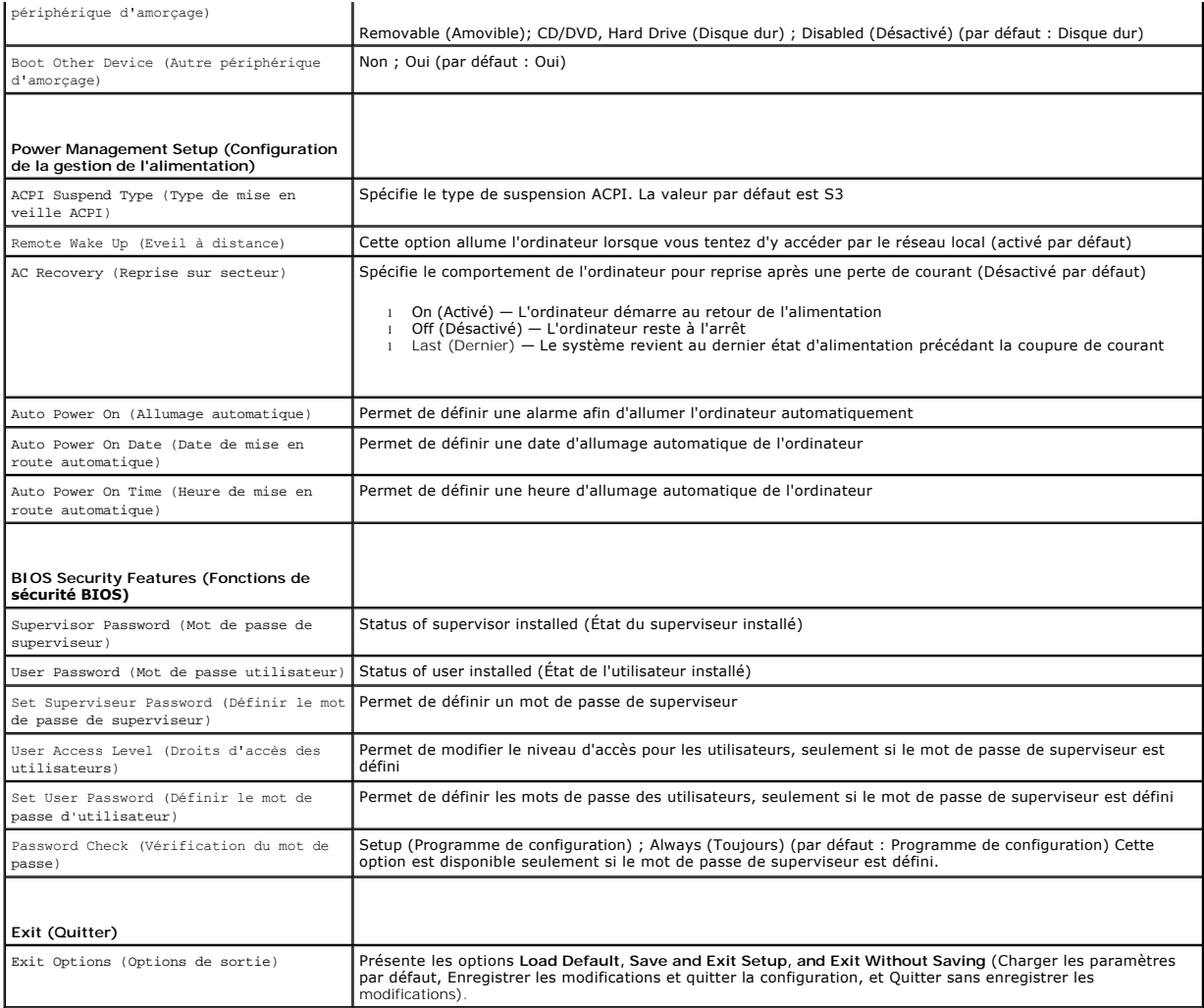

### **Séquence d'amorçage**

Cette fonction permet de modifier la séquence de démarrage des périphériques.

#### **Options d'amorçage**

- 1 **Hard Driv**e (Disque dur) l'ordinateur tente de démarrer à partir du disque dur principal. Si aucun système d'exploitation ne se trouve sur le disque<br>dur, l'ordinateur génère un message d'erreur.
- ⊥ CD/DVD Drive (Lecteur de CD/DVD) l'ordinateur tente de démarrer à partir du lecteur de CD/DVD. Si le lecteur ne contient aucun CD/DVD ou si le<br> CD/DVD ne contient aucun système d'exploitation, l'ordinateur génère u
- 1 I USB Flash Device (Périphérique Flash USB) insérez le périphérique dans un port USB et redémarrez l'ordinateur. Lorsque F12 = Boot Menu (F12 =<br>Menu d'amorçage) apparaît à l'écran, appuyez sur <F12>. Le BIOS détecte l

**REMARQUE :** Pour démarrer sur un périphérique USB, celui-ci doit être amorçable. Pour vérifier que tel est bien le cas, consultez la documentation du périphérique.

#### **Modification de la séquence d'amorçage en cours**

Vous pouvez utiliser cette fonction pour modifier la séquence d'amorçage actuelle, par exemple, pour amorcer à partir du lecteur de CD/DVD et exécuter Dell<br>Diagnostics à partir du disque *Drivers and Utilities.* Lorsque le

- 1. Si vous démarrez à partir d'un périphérique USB, reliez-le à un connecteur USB.
- 2. Allumez votre ordinateur (ou redémarrez-le).

3. Lorsque F2 = Setup, F12 = Boot Menu (F2 = Installation, F12 = Menu d'amorçage) apparaît à l'écran, appuyez sur <F12>.

Si vous n'avez pas appuyé sur la touche assez vite, le logo du système d'exploitation apparaît. Attendez jusqu'à ce que le bureau Microsoft® Windows®<br>s'affiche. Arrêtez alors votre ordinateur et faites une nouvelle tentati

Le menu **Boot Device** (Périphérique d'amorçage) s'affiche. Il répertorie tous les périphériques d'amorçage disponibles. Un numéro est associé à chaque périphérique.

4. Sur le menu **Boot Device**, choisissez le périphérique de démarrage désiré.

Par exemple, si vous démarrez l'ordinateur à partir d'une clé de mémoire USB, sélectionnez **USB Flash Device** (Périphérique Flash USB) et appuyez sur .<br><Fntrée>

**REMARQUE :** Pour démarrer sur un périphérique USB, celui-ci doit être amorçable. Consultez la documentation du périphérique pour vous en assurer.

#### **Modification de la séquence d'amorçage pour les redémarrages ultérieurs**

- 1. Accédez au programme de configuration du système (voir [Accès au programme de configuration du système](#page-43-2)).
- 2. Utilisez les touches fléchées pour sélectionner l'option de menu **Boot Device Configuration** (Configuration du périphérique d'amorçage), puis appuyez sur <Entrée> pour accéder au menu.

**REMARQUE :** Notez la séquence d'amorçage utilisée au cas où vous auriez besoin de la restaurer.

- 3. Appuyez sur les touches le Haut et Bas pour faire défiler la liste de périphériques.
- 4. Appuyez sur les touches plus (+) ou moins (-) pour modifier la priorité d'amorçage des périphériques.

### <span id="page-46-0"></span>**Effacement des mots de passe oubliés**

**AVERTISSEMENT : Avant de commencer une procédure de cette section, suivez les consignes de sécurité fournies avec l'ordinateur.** 

- **AVERTISSEMENT : Préalablement à l'effacement des paramètres du mot de passe, l'ordinateur doit être déconnecté de la prise secteur.**
- 1. Suivez les procédures de la section [Avant de commencer](file:///C:/data/systems/studio8000/fr/SM/before.htm#wp1180146).
- 2. Déposez le capot de l'ordinateur (voir [Dépose du capot de l'ordinateur](file:///C:/data/systems/studio8000/fr/SM/cover_re.htm#wp1193123)).
- 3. Localisez la prise de réinitialisation de mot de passe à 3 broches (PSWD1) sur la carte système (voir [Composants de la carte système](file:///C:/data/systems/studio8000/fr/SM/techov.htm#wp1210162)).

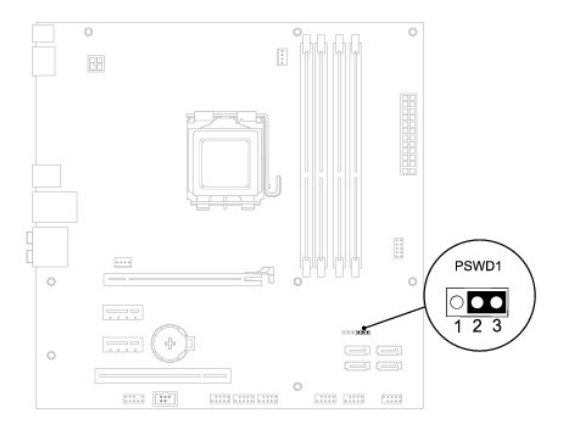

- 4. Retirez le cavalier à 2 broches des broches 2 et 3, puis insérez-le dans les broches 1 et 2.
- 5. Allumez le système pour effacer le mot de passe.
- 6. Eteignez l'ordinateur et débranchez-le ainsi que tous les périphériques reliés de leurs prises secteur.
- <span id="page-47-0"></span>7. Retirez le cavalier à 2 broches des broches 1 et 2 et replacez-le sur les broches 2 et 3 pour activer la fonctionnalité de mot de passe.
- 8. Reposez le capot de l'ordinateur (voir [Repose du capot de l'ordinateur\)](file:///C:/data/systems/studio8000/fr/SM/cover_re.htm#wp1193653).
- 9. Rebranchez l'ordinateur et ses périphériques à leurs prises secteur, puis allumez-les.

### <span id="page-47-1"></span>**Effacement des paramètres CMOS**

**AVERTISSEMENT : Avant de commencer une procédure de cette section, suivez les consignes de sécurité fournies avec votre ordinateur. AVERTISSEMENT : L'ordinateur doit être débranché de la prise secteur avant d'effacer les paramètres CMOS.** 

- 1. Suivez les procédures de la section [Avant de commencer](file:///C:/data/systems/studio8000/fr/SM/before.htm#wp1180146).
- 2. Déposez le capot de l'ordinateur (voir [Dépose du capot de l'ordinateur](file:///C:/data/systems/studio8000/fr/SM/cover_re.htm#wp1193123)).
- 3. Localisez la prise de réinitialisation de mot de passe à 3 broches (PSWD1) sur la carte système (voir [Composants de la carte système](file:///C:/data/systems/studio8000/fr/SM/techov.htm#wp1210162)).

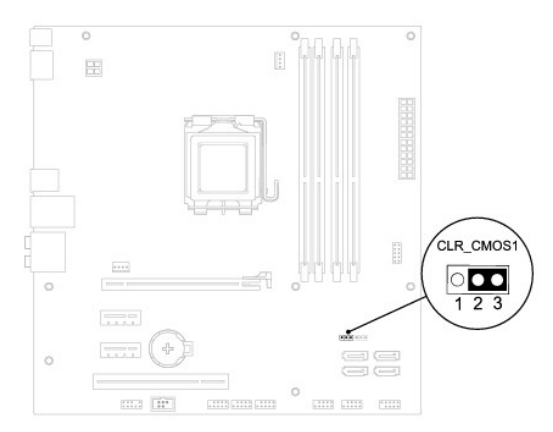

- 4. Retirez le cavalier à 2 broches des broches 2 et 3, puis insérez-le dans les broches 1 et 2.
- 5. Attendez environ 5 secondes que le mot de passe s'efface.
- 6. Retirez le cavalier à 2 broches des broches 1 et 2, puis insérez-le dans les broches 2 et 3.
- 7. Reposez le capot de l'ordinateur (voir [Dépose du capot de l'ordinateur](file:///C:/data/systems/studio8000/fr/SM/cover_re.htm#wp1193123)).
- 8. Rebranchez l'ordinateur et ses périphériques à leurs prises secteur, puis allumez-les.

## <span id="page-47-2"></span>**Mise à jour flash du BIOS**

- 1. Allumez l'ordinateur.
- 2. Allez sur le site de support technique de Dell à l'adresse **support.dell.com**.
- 3. Cliquez sur **Pilotes et téléchargements**® **Choisissez un modèle**.
- 4. Sélectionnez le type de produit dans la liste **Gamme**.
- 5. Sélectionnez le nom de la gamme dans la liste **Type de produit**.
- 6. Sélectionnez le numéro de modèle du produit dans la liste **Modèle de produit**.

**A REMARQUE :** Si vous n'avez pas sélectionné le bon modèle pour recommencer, cliquez sur Recommencer dans le coin supérieur gauche du menu.

7. Cliquez sur **Confirmer**.

- 8. Une liste de résultats s'affiche à l'écran. Cliquez sur **BIOS**.
- 9. Cliquez sur **Télécharger maintenant** pour télécharger le fichier. La fenêtre **Téléchargement de fichier** apparaît.
- 10. Cliquez sur **Enregistrer** pour enregistrer le fichier sur le bureau de votre ordinateur. Le fichier se télécharge sur votre bureau.
- 11. Cliquez sur **Fermer** lorsque la fenêtre **Téléchargement terminé** apparaît. L'icône du fichier apparaît sur votre bureau, elle a le même nom que le fichier de mise à jour du BIOS téléchargé.
- 12. Double-cliquez sur l'icône du fichier sur le bureau et suivez les instructions à l'écran.

## <span id="page-49-0"></span> **Présentation technique**

**Dell™ Studio XPS™ 8000 - Guide de maintenance** 

[Vue interne de l'ordinateur](#page-49-1) 

#### Composants de la carte système

AVERTISSEMENT : Avant toute intervention à l'intérieur de votre ordinateur, consultez les consignes de sécurité livrées avec celui-ci. Pour plus<br>d'informations sur les meilleures pratiques en matière de sécurité, voir la p

## <span id="page-49-1"></span>**Vue interne de l'ordinateur**

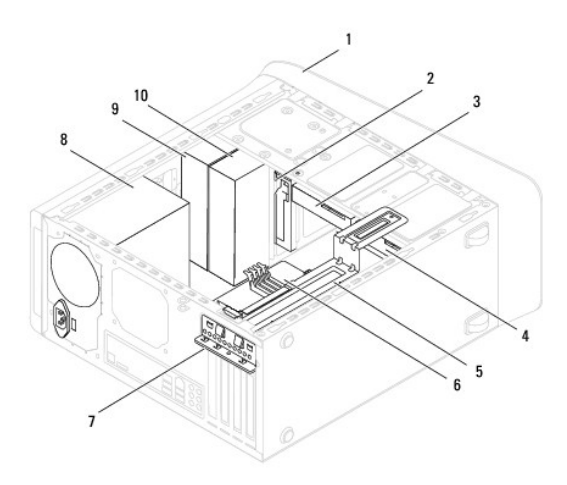

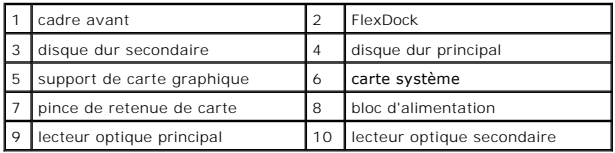

# <span id="page-49-2"></span>**Composants de la carte système**

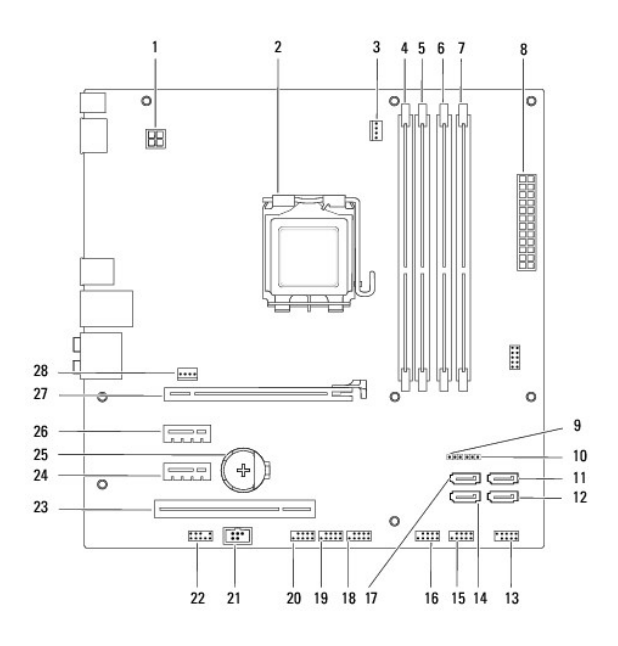

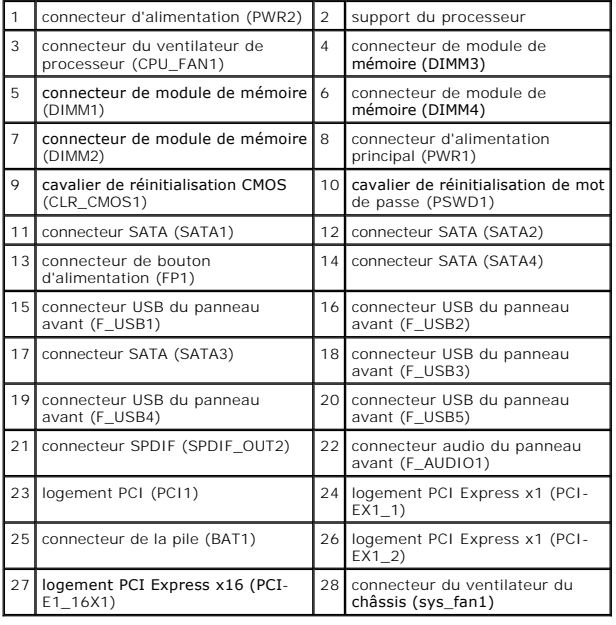

**Dell™ Studio XPS™ 8000 - Guide de maintenance** 

**REMARQUE :** Une REMARQUE indique des informations importantes qui peuvent vous aider à mieux utiliser votre ordinateur.

**PRÉCAUTION : Une PRÉCAUTION vous avertit d'un risque d'endommagement du matériel ou de perte de données et vous indique comment éviter le problème.** 

**AVERTISSEMENT : Un AVERTISSEMENT indique un risque de dommage matériel, de blessure corporelle ou de mort.** 

**Les informations de ce document sont sujettes à modification sans préavis. © 2009 Dell Inc. Tous droits réservés.**

La reproduction de ce document de quelque manière que ce soit sans l'autorisation écrite de Dell Inc. est strictement interdite.

Marques utilisées dans ce document : Dell, le logo DELL et Studio XPS sont des marques de Dell Inc. ; I*ntel* et I*ntel SpeedStep* sont des marques ou des marques déposées de Intel<br>Corporation aux Etats-Unis et dans d'autr

Les autres marques et noms de produits pouvant être utilisés dans ce document sonnes omme appartenant à leurs propriétaires respectifs. Dell Inc. rejette tout intérêt<br>dans l'utilisation des marques déposées et des noms de

Août 2009 Rév. A00

## <span id="page-52-0"></span> **Capot supérieur**

**Dell™ Studio XPS™ 8000 - Guide de maintenance** 

- [Dépose du capot supérieur](#page-52-1)
- **Repose du capot supérieur**
- $\mathbb{A}$ AVERTISSEMENT : Avant toute intervention à l'intérieur de votre ordinateur, consultez les consignes de sécurité livrées avec celui-ci. Pour plus<br>d'informations sur les meilleures pratiques en matière de sécurité, voir la p **réglementation), à l'adresse www.dell.com/regulatory\_compliance.**
- AVERTISSEMENT : **Pour prévenir tout risque d'électrocution, débranchez toujours votre ordinateur de la prise secteur avant de déposer le capot.**
- A AVERTISSEMENT : **Ne faites pas fonctionner votre ordinateur lorsque un ou des capots sont retirés (notamment les capots de l'ordinateur, les cadres, les plaques de recouvrement, les caches du panneau avant, etc).**

PRECAUTION : Seul un technicien d'entretien certifié doit effectuer les réparations sur votre ordinateur. Les dommages causés par des<br>interventions de maintenance non autorisées par Dell™ ne sont pas couverts par votre gar

### <span id="page-52-1"></span>**Dépose du capot supérieur**

- 1. Suivez les procédures de la section Avant de commence
- 2. Déposez le capot de l'ordinateur (voir [Dépose du capot de l'ordinateur](file:///C:/data/systems/studio8000/fr/SM/cover_re.htm#wp1193123)).
- 3. Déposez le cadre avant (voir [Dépose du cadre avant](file:///C:/data/systems/studio8000/fr/SM/bezel.htm#wp1181855)).
- 4. Déposez le lecteur optique (voir [Dépose du lecteur optique](file:///C:/data/systems/studio8000/fr/SM/drives.htm#wp1238191)).
- 5. Tirez sur la languette de dégagement et faites glisser le capot supérieur vers l'avant de l'ordinateur pour libérer les languettes du capot des encoches dans le panneau supérieur.
- 6. Tirez le capot supérieur pour le dégager du panneau supérieur.

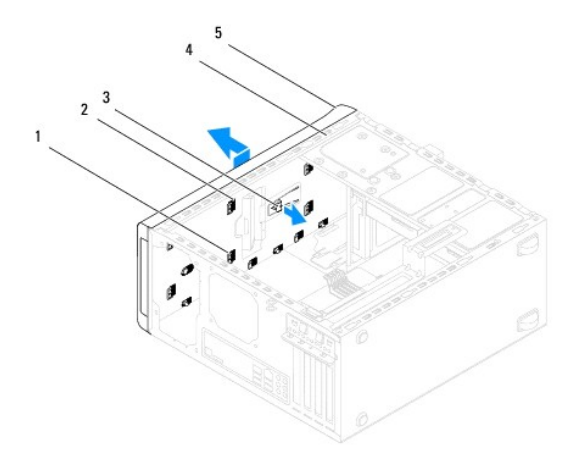

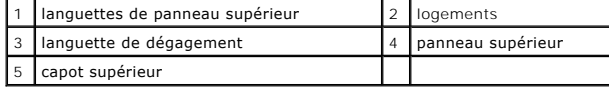

7. Mettez le capot supérieur en lieu sûr.

### <span id="page-52-2"></span>**Repose du capot supérieur**

- 1. Suivez les procédures de la section [Avant de commencer](file:///C:/data/systems/studio8000/fr/SM/before.htm#wp1180146).
- 2. Alignez les languettes du capot supérieur sur les encoches du panneau supérieur.
- 3. Appuyez pour faire glisser le capot supérieur vers l'arrière de l'ordinateur, jusqu'à son enclenchement en position.
- 4. Reposez le lecteur optique (voir [Repose du lecteur optique\)](file:///C:/data/systems/studio8000/fr/SM/drives.htm#wp1238440).
- 5. Reposez le cadre avant (voir [Repose du cadre avant\)](file:///C:/data/systems/studio8000/fr/SM/bezel.htm#wp1181929).
- 6. Reposez le capot de l'ordinateur (voir [Repose du capot de l'ordinateur\)](file:///C:/data/systems/studio8000/fr/SM/cover_re.htm#wp1193653).

# <span id="page-54-0"></span> **Panneau d'E/S supérieur**

**Dell™ Studio XPS™ 8000 - Guide de maintenance** 

- [Dépose du panneau d'E/S supérieur](#page-54-1)
- [Repose du panneau d'E/S supérieur](#page-55-0)
- $\mathbb{A}$ AVERTISSEMENT : Avant toute intervention à l'intérieur de votre ordinateur, consultez les consignes de sécurité livrées avec celui-ci. Pour plus<br>d'informations sur les meilleures pratiques en matière de sécurité, voir la p **réglementation), à l'adresse www.dell.com/regulatory\_compliance.**
- **AVERTISSEMENT : Pour prévenir tout risque d'électrocution, débranchez toujours votre ordinateur de la prise secteur avant de déposer le capot.**
- **AVERTISSEMENT : Ne faites pas fonctionner votre ordinateur lorsque un ou des capots sont retirés (notamment les capots de l'ordinateur, les cadres, les plaques de recouvrement, les caches du panneau avant, etc).**

PRECAUTION : Seul un technicien d'entretien certifié doit effectuer les réparations sur votre ordinateur. Les dommages causés par des<br>interventions de maintenance non autorisées par Dell™ ne sont pas couverts par votre gar

## <span id="page-54-1"></span>**Dépose du panneau d'E/S supérieur**

**REMARQUE :** Notez l'acheminement des câbles avant de les déposer pour pouvoir les reposer correctement lors de l'installation du nouveau panneau d'E/S avant.

- 1. Suivez les procédures de la section [Avant de commencer](file:///C:/data/systems/studio8000/fr/SM/before.htm#wp1180146).
- 2. Déposez le capot de l'ordinateur (voir [Dépose du capot de l'ordinateur](file:///C:/data/systems/studio8000/fr/SM/cover_re.htm#wp1193123)).
- 3. Déposez le cadre avant (voir [Dépose du cadre avant](file:///C:/data/systems/studio8000/fr/SM/bezel.htm#wp1181855)).
- 4. Déposez le lecteur optique (voir [Dépose du lecteur optique](file:///C:/data/systems/studio8000/fr/SM/drives.htm#wp1238191)).
- 5. Déposez le capot supérieur (voir [Dépose du capot supérieur](file:///C:/data/systems/studio8000/fr/SM/topcover.htm#wp1196672)).
- 6. Débranchez les câbles du panneau d'E/S avant des connecteurs F\_USB3 et F\_AUDIO1 de la carte système (voir [Composants de la carte système](file:///C:/data/systems/studio8000/fr/SM/techov.htm#wp1210162)).
- 7. Déposez les deux vis qui fixent le panneau d'E/S supérieur au panneau supérieur.

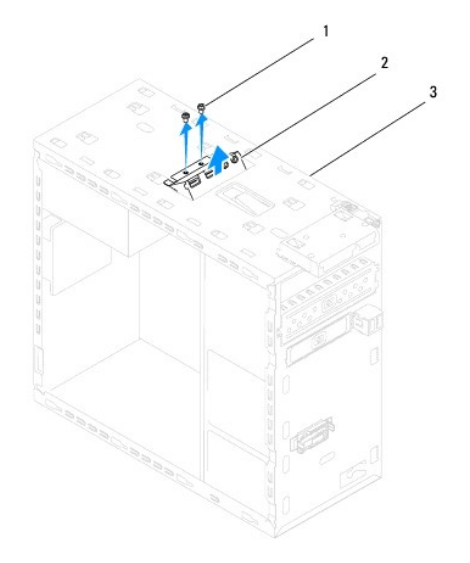

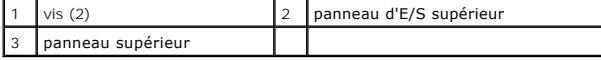

8. Déposez doucement le panneau d'E/S supérieur de l'ordinateur.

## <span id="page-55-0"></span>**Repose du panneau d'E/S supérieur**

- 1. Suivez les procédures de la section **[Avant de commencer](file:///C:/data/systems/studio8000/fr/SM/before.htm#wp1180146)**.
- 2. Alignez les trous de vis du panneau d'E/S supérieur avec ceux du panneau supérieur.
- 3. Reposez les deux vis qui fixent le panneau d'E/S supérieur au panneau supérieur.
- 4. Branchez les câbles du panneau d'E/S avant aux connecteurs F\_USB3 et F\_AUDIO1 de la carte système (voir [Composants de la carte système](file:///C:/data/systems/studio8000/fr/SM/techov.htm#wp1210162)).
- 5. Reposez le capot supérieur (voir [Repose du capot supérieur](file:///C:/data/systems/studio8000/fr/SM/topcover.htm#wp1196693)).
- 6. Reposez le lecteur optique (voir [Repose du lecteur optique\)](file:///C:/data/systems/studio8000/fr/SM/drives.htm#wp1238440).
- 7. Reposez le cadre avant (voir [Repose du cadre avant\)](file:///C:/data/systems/studio8000/fr/SM/bezel.htm#wp1181929).
- 8. Reposez le capot de l'ordinateur (voir [Repose du capot de l'ordinateur\)](file:///C:/data/systems/studio8000/fr/SM/cover_re.htm#wp1193653).
- 9. Rebranchez l'ordinateur et ses périphériques à leurs prises secteur, puis allumez-les.